# 2017 국제식품박람회(종합) (표준형부스) 온라인 참가신청 매뉴얼

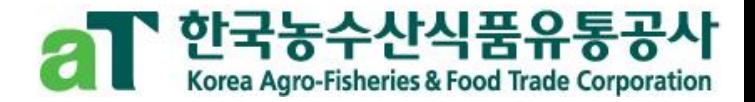

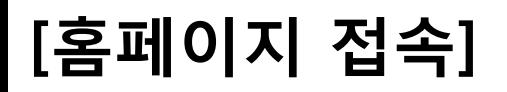

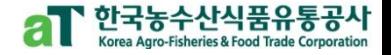

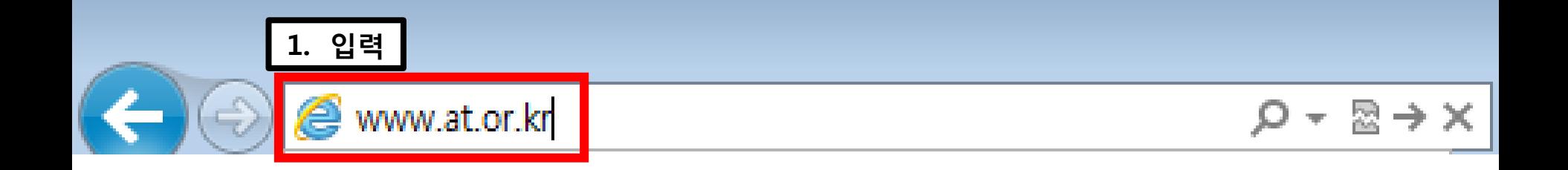

### 주소창에 [www.at.or.kr](http://www.at.or.kr/) 을 입력 > aT 홈페이지 접속

## [회원가입]

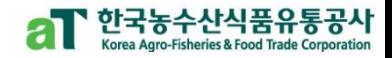

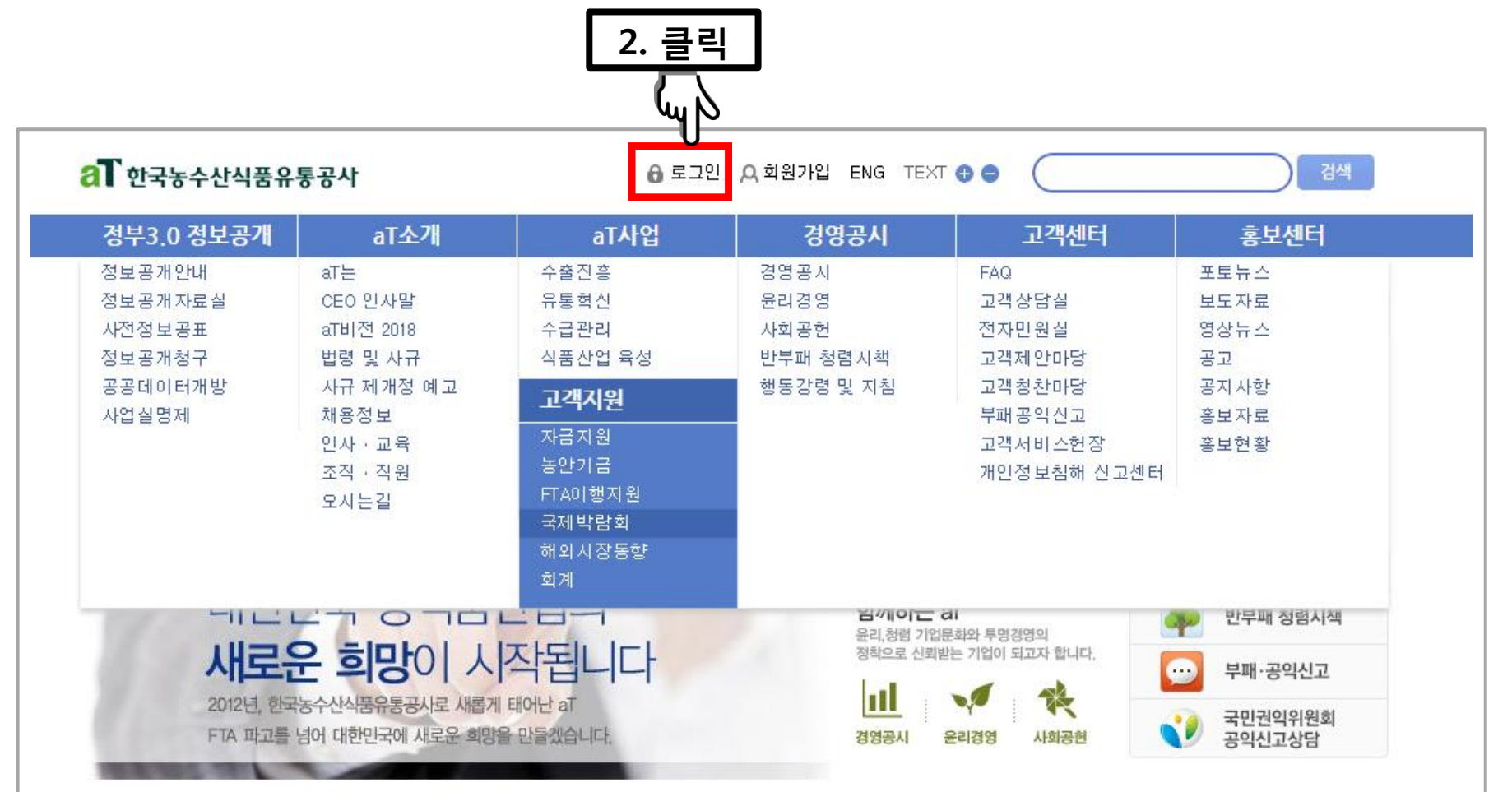

### aT 홈페이지([www.at.or.kr\)](http://www.at.or.kr/) 접속 후 > 로그인 클릭

## (회원이 아닐 경우 신청이 불가하오니 반드시 회원가입을 해주십시오.)

### 회원이신 경우에는 바로 로그인 하시면 됩니다.

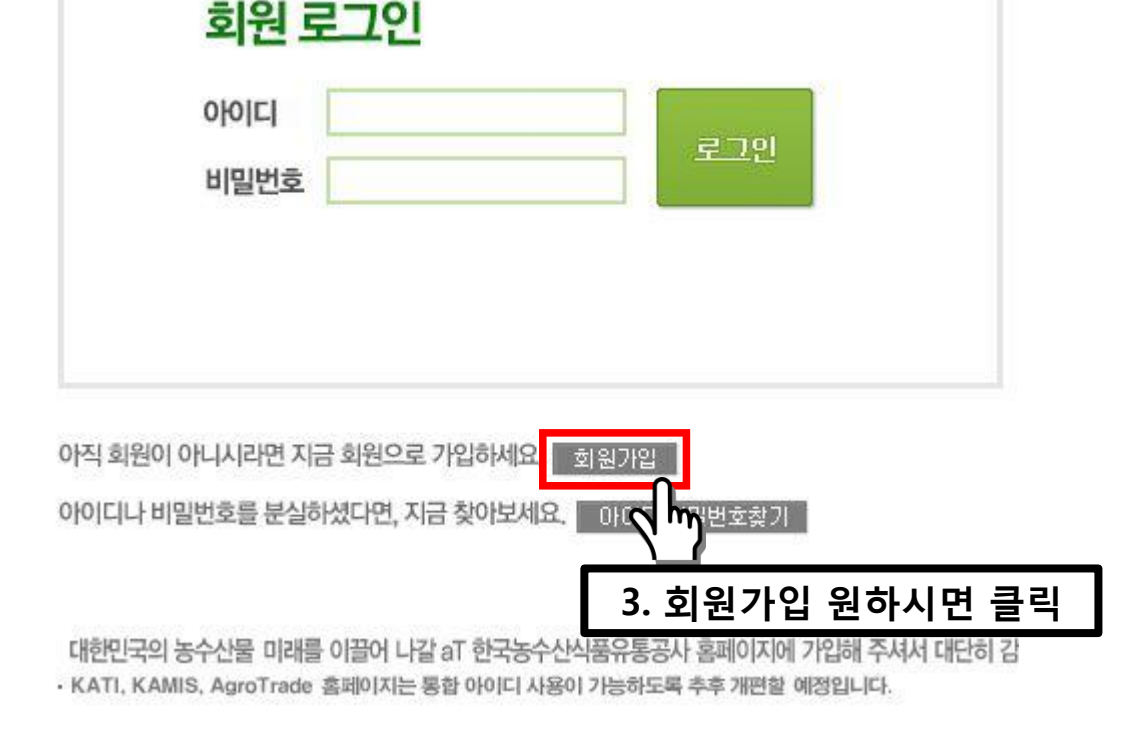

## [회원가입]

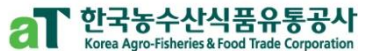

#### 5 (회원이 아닐 경우 신청이 불가하오니 반드시 회원가입을 해주십시오.)

### '개인/법인 사업자' 로 회원가입

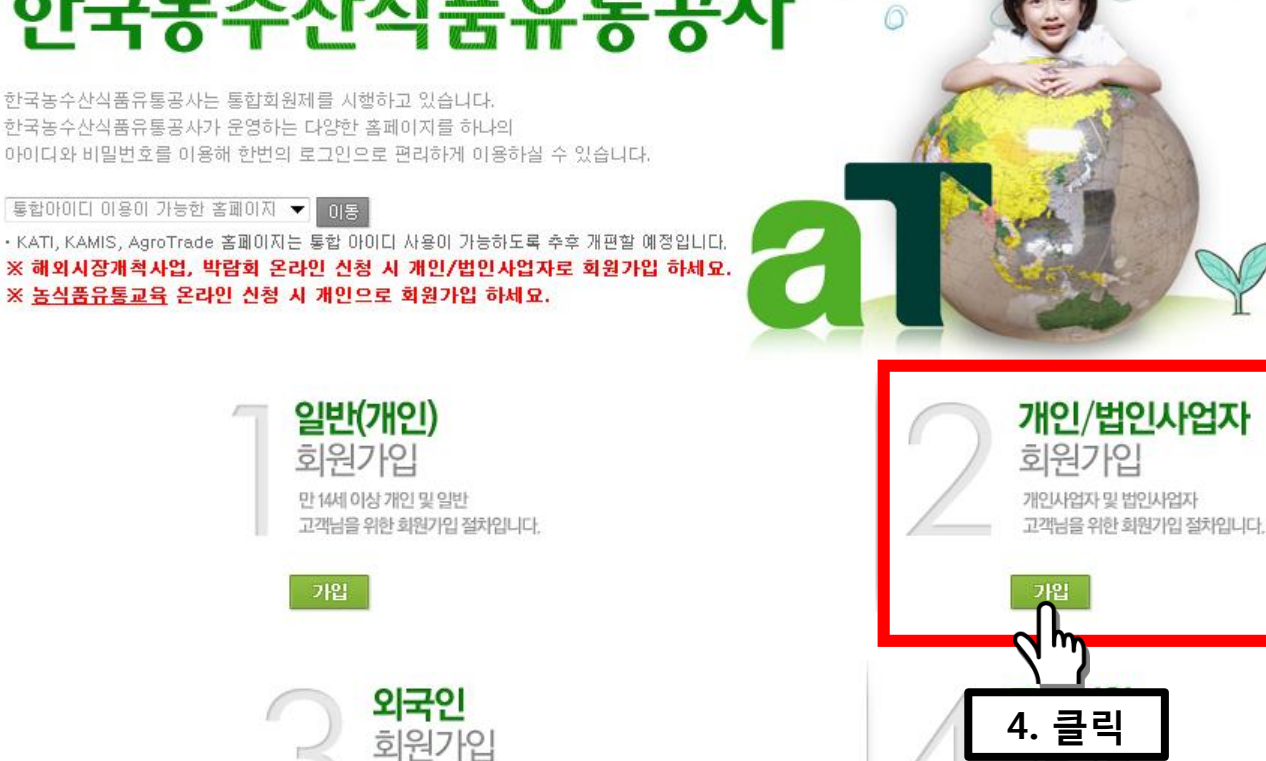

한국농수산식품유통공사는 통합회원제를 시행하고 있습니다. 한국농수산식품유통공사가 운영하는 다양한 홈페이지를 하나의

한국농수산식품유통공사

우리농수산물의 세계화를 이끌어가는

 $a$  회원가입

[회원가입]

· 로그인 · HOME

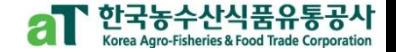

## [회원가입]

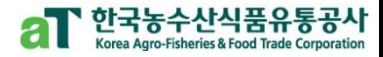

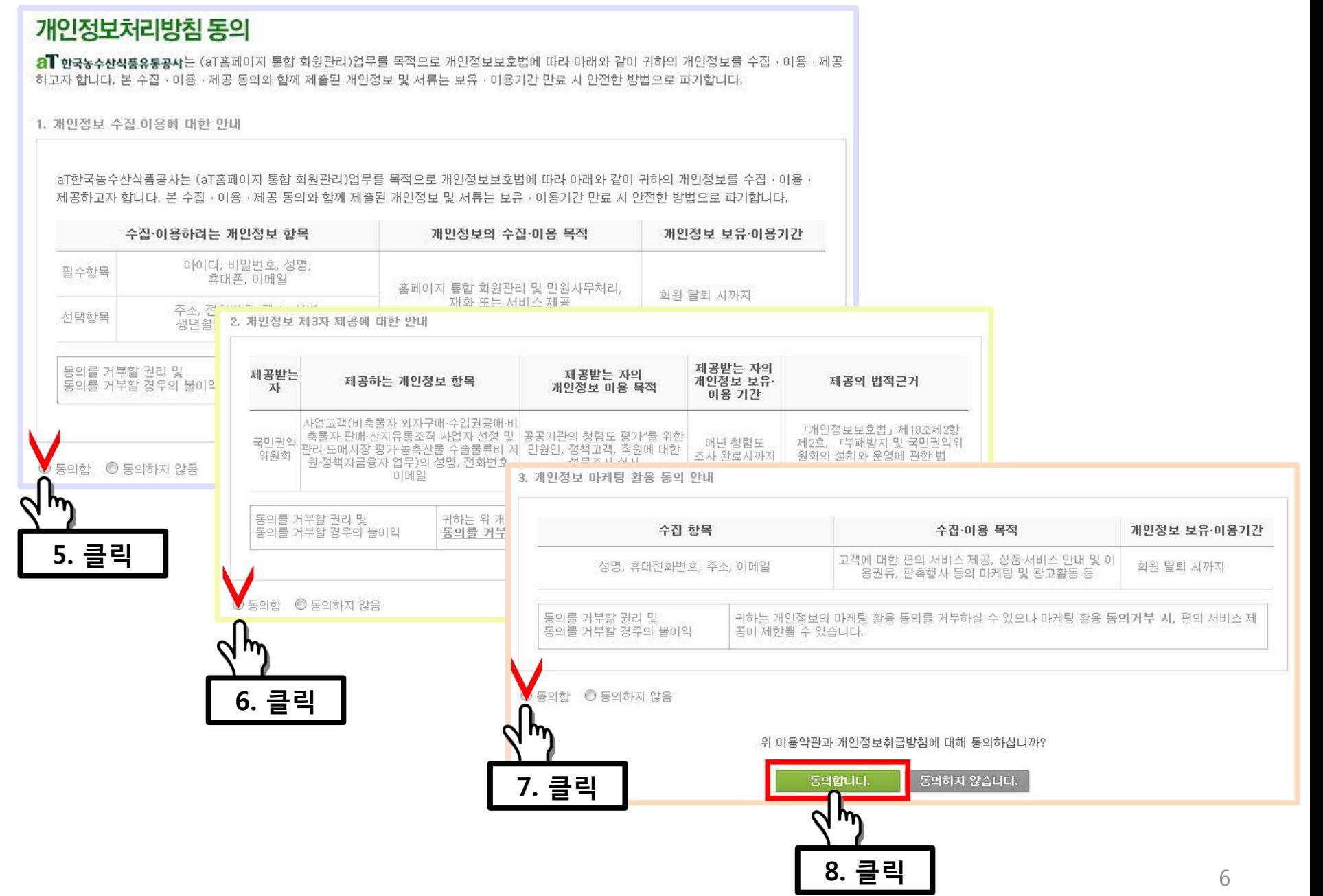

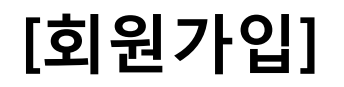

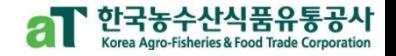

### 가입/사업자확인

한국농수산식품유통공사는 인터넷 실명제를 통해 회원간의 신뢰성 확보와 원활한 서비스 이용을 위해 회원님의 본인인증을 받고 있습니다. 개인정보 보호와 주민등록번호 부정 사용으로 인한 피해를 방지하기 위해 회원정보를 확인해 주시기 바랍니다. 사업자 확인은 NICE실용평가정보㈜의 정보를 이용하여 이루어집니다.

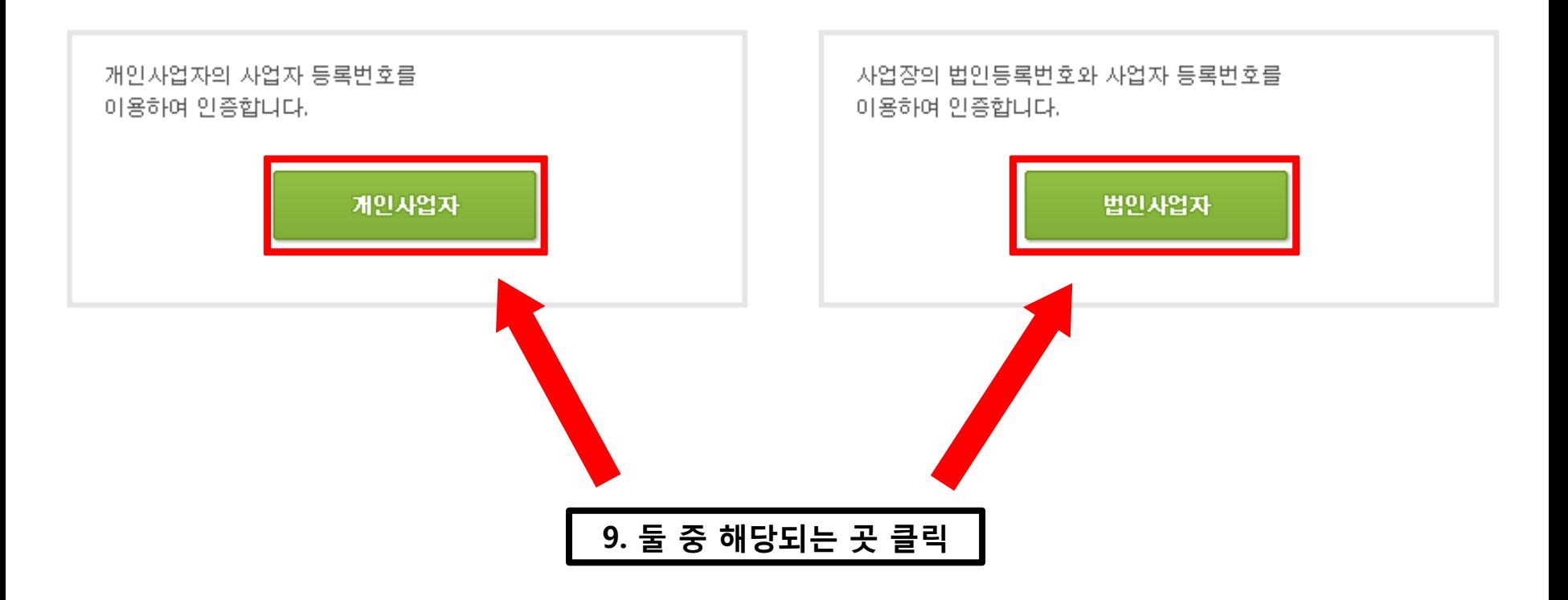

### 인증하기 클릭 후 절차에 따라 회원가입 진행하시면 됩니다

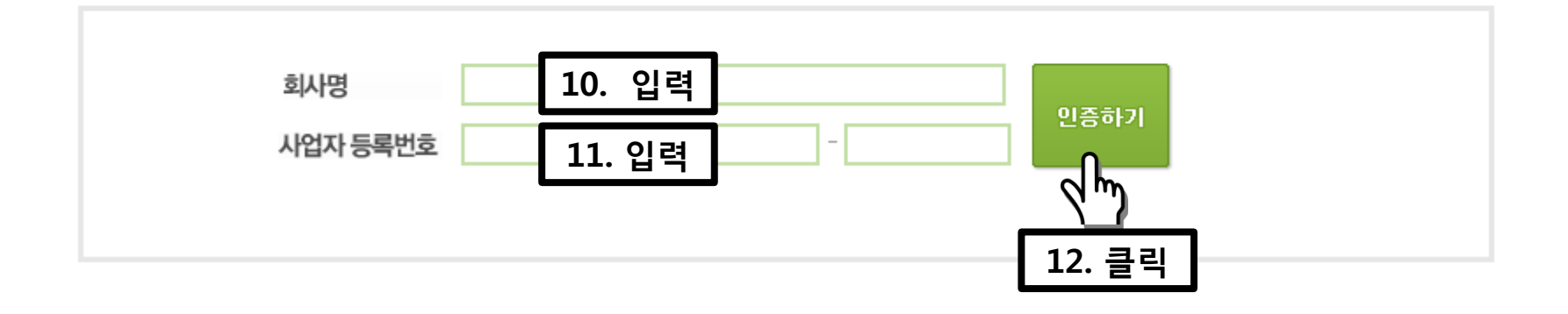

사업자 인증

회원님의 개인정보 보호를 위해 본인인증을 실시하고 있습니다. 회사명과 사업자 등록번호를 입력해 주십시오.

### 회원 본인인증

[회원가입]

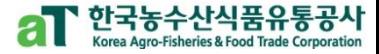

### 회원가입이 끝났으면 로그인

아직 회원이 아니시라면 지금 회원으로 가입하세요. 화원가입 아이디나 비밀번호를 분실하셨다면, 지금 찾아보세요. 0+01디/비밀번호찾기

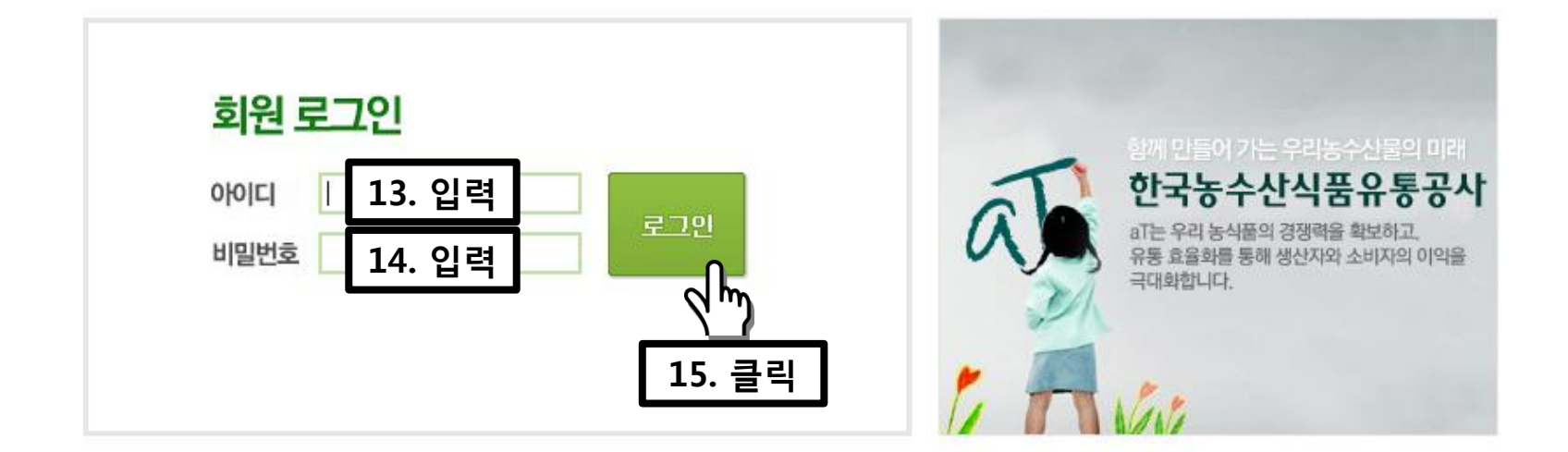

### al 한국농수산식품유통공사

[로그인]

· 회원가입 · HOME

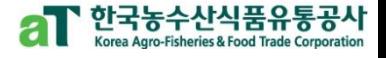

### [로그인]

### 한국농수산식품유통공시

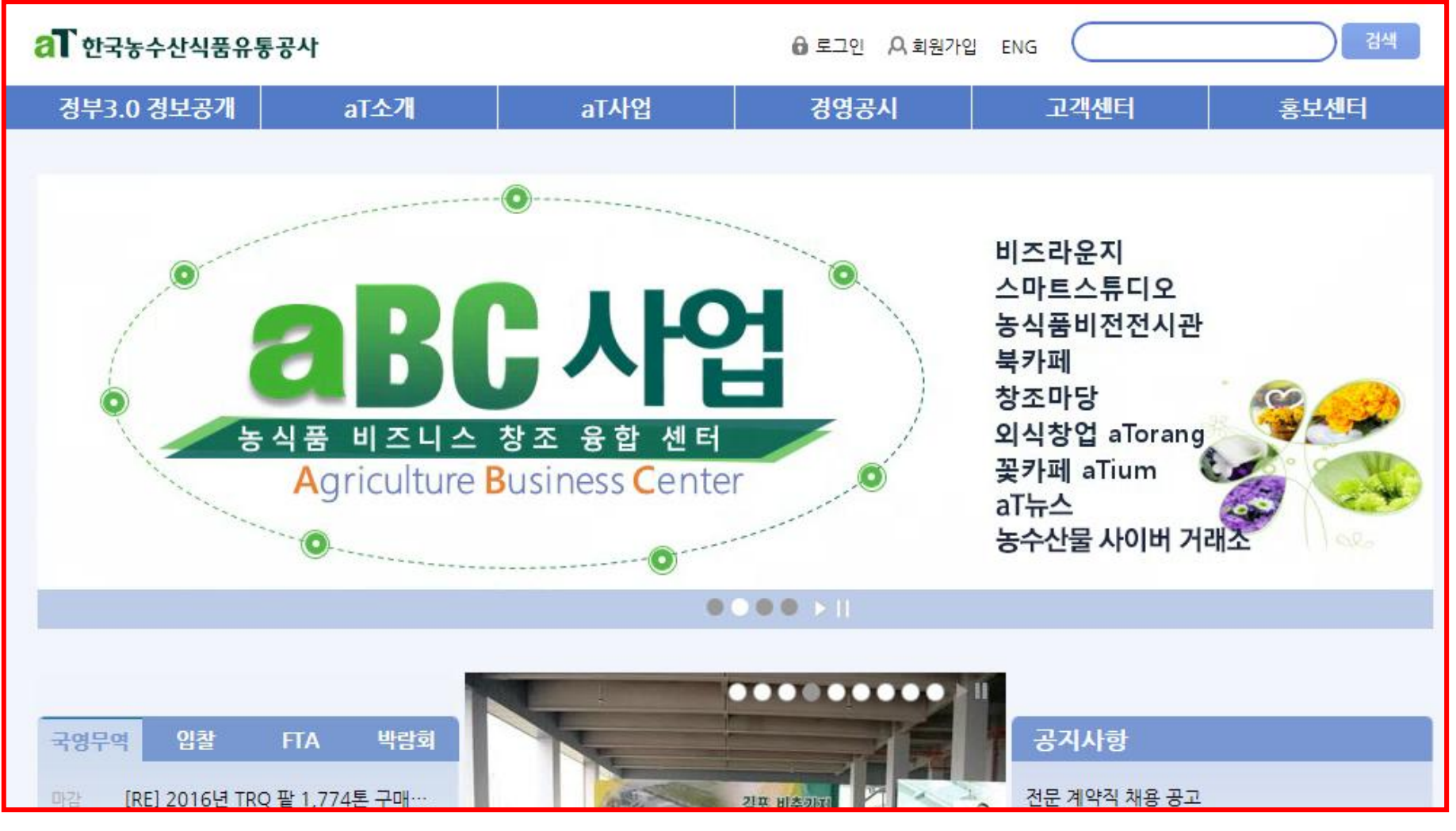

### 로그인 하시면

aT 홈페이지([www.at.or.kr\)](http://www.at.or.kr/) 메인 화면으로 이동하게됩니다

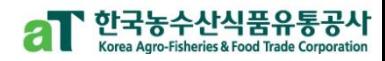

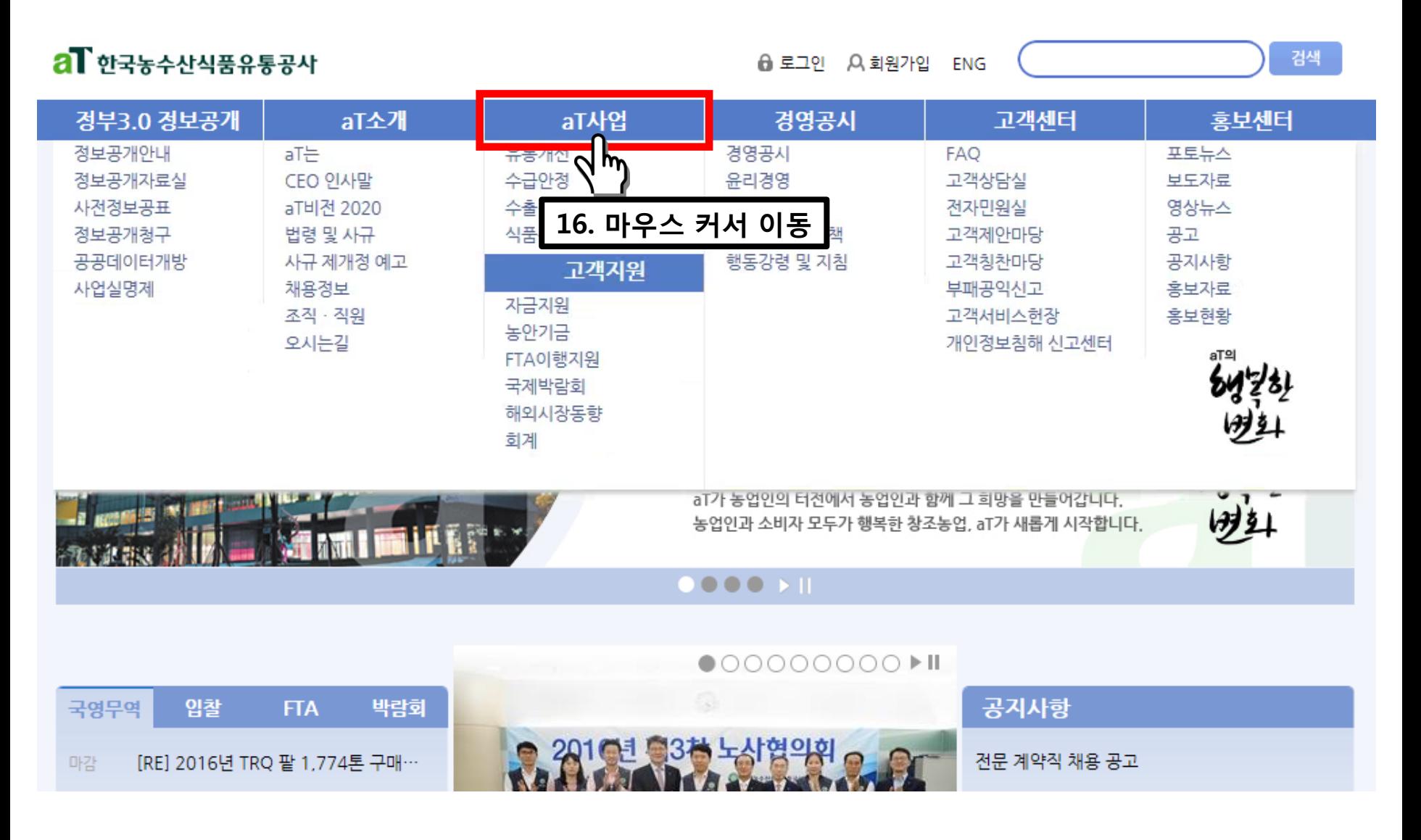

aT사업

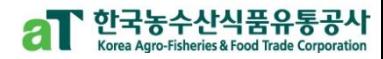

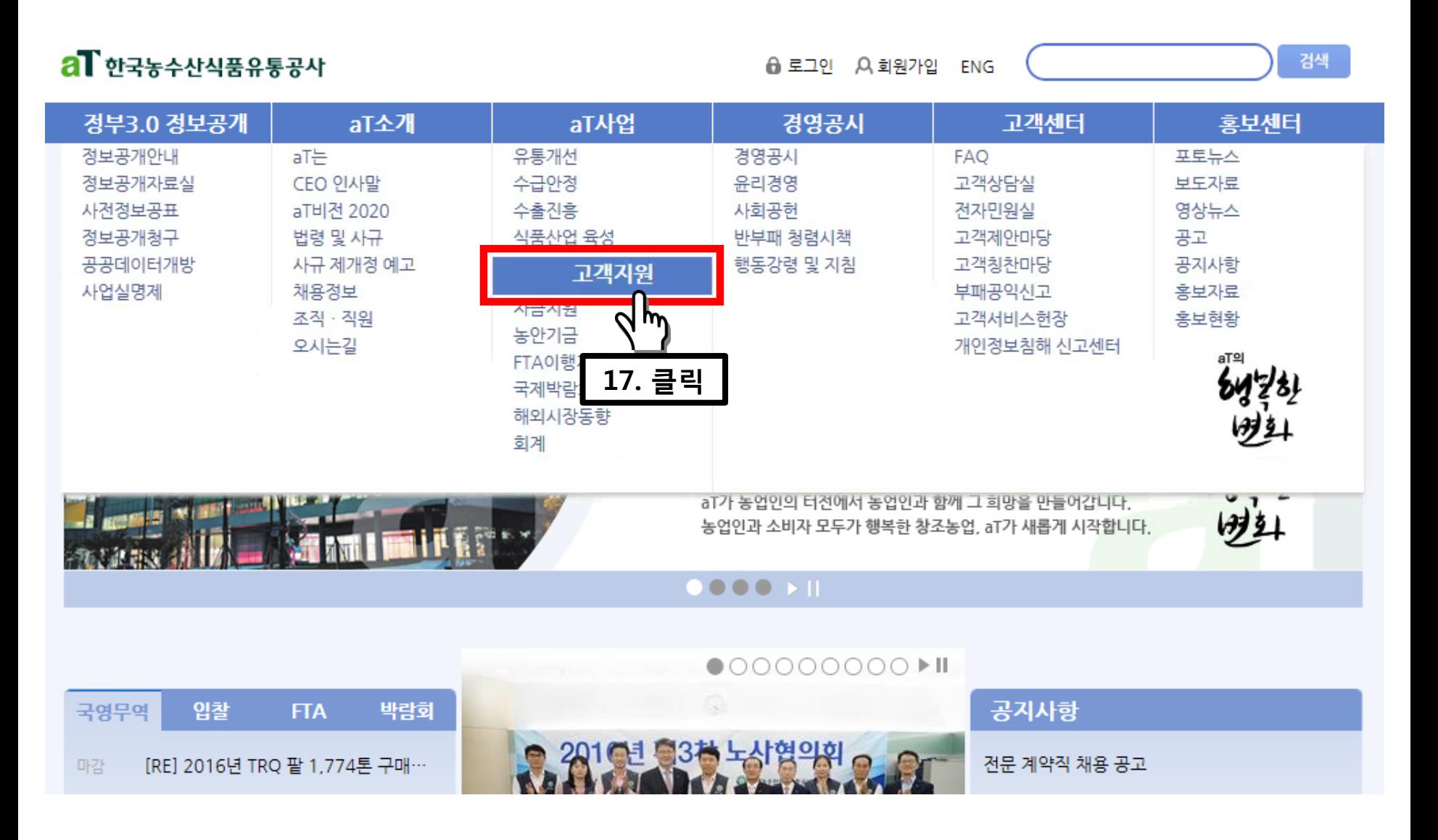

aT사업

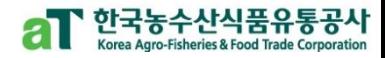

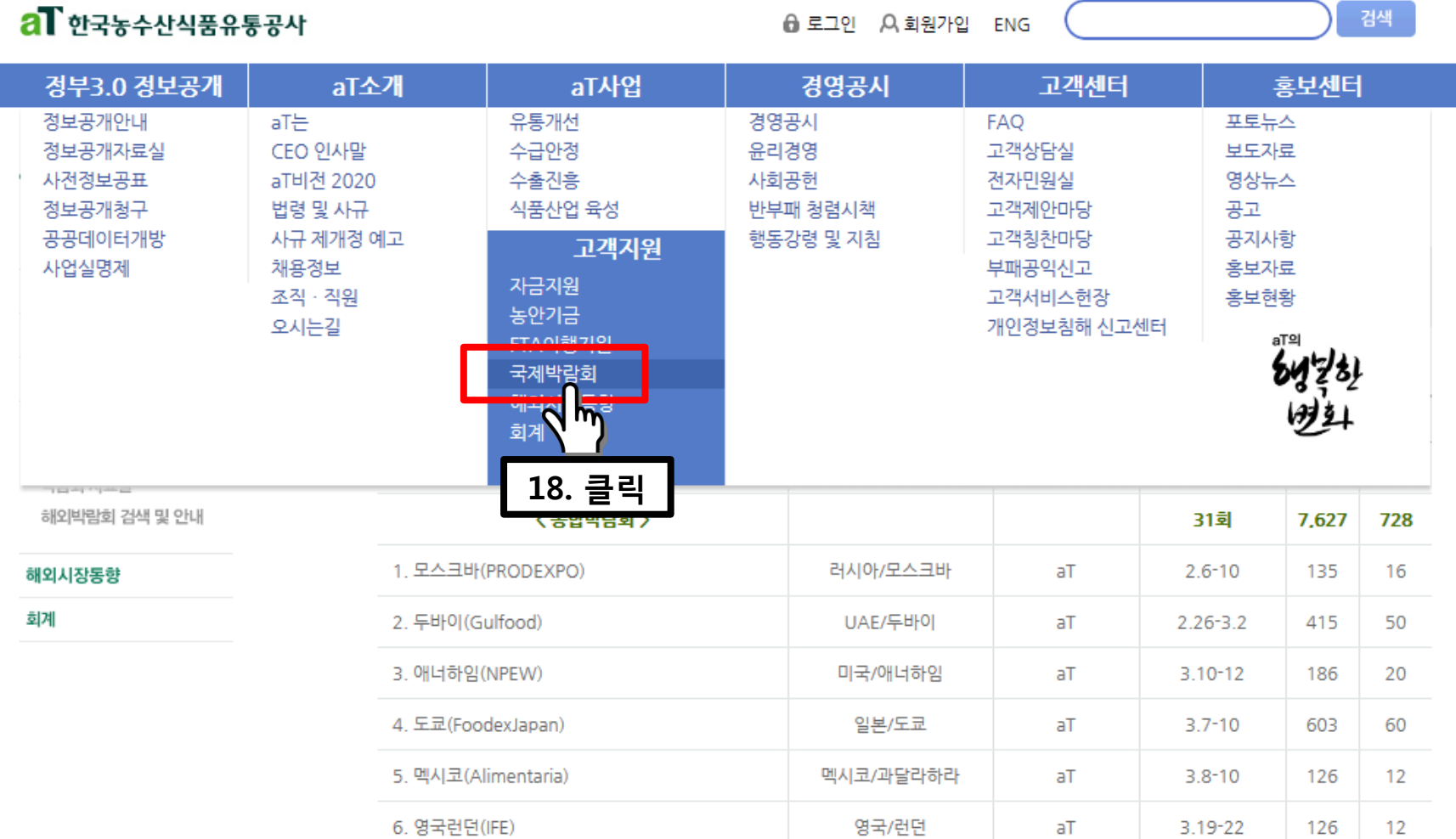

국제박람회

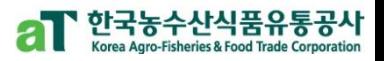

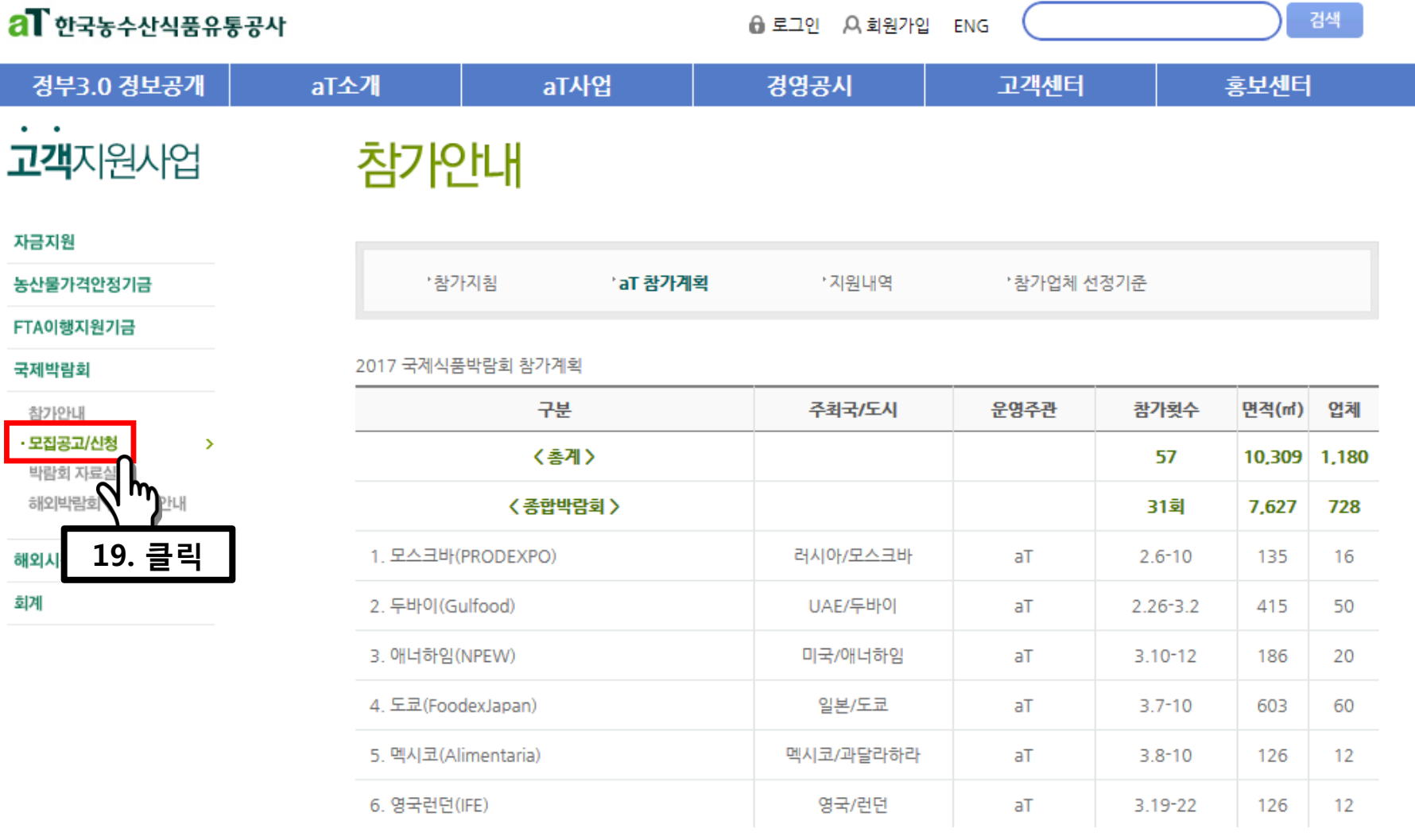

### 모집공고/신청

### 국제박람회 참가신청

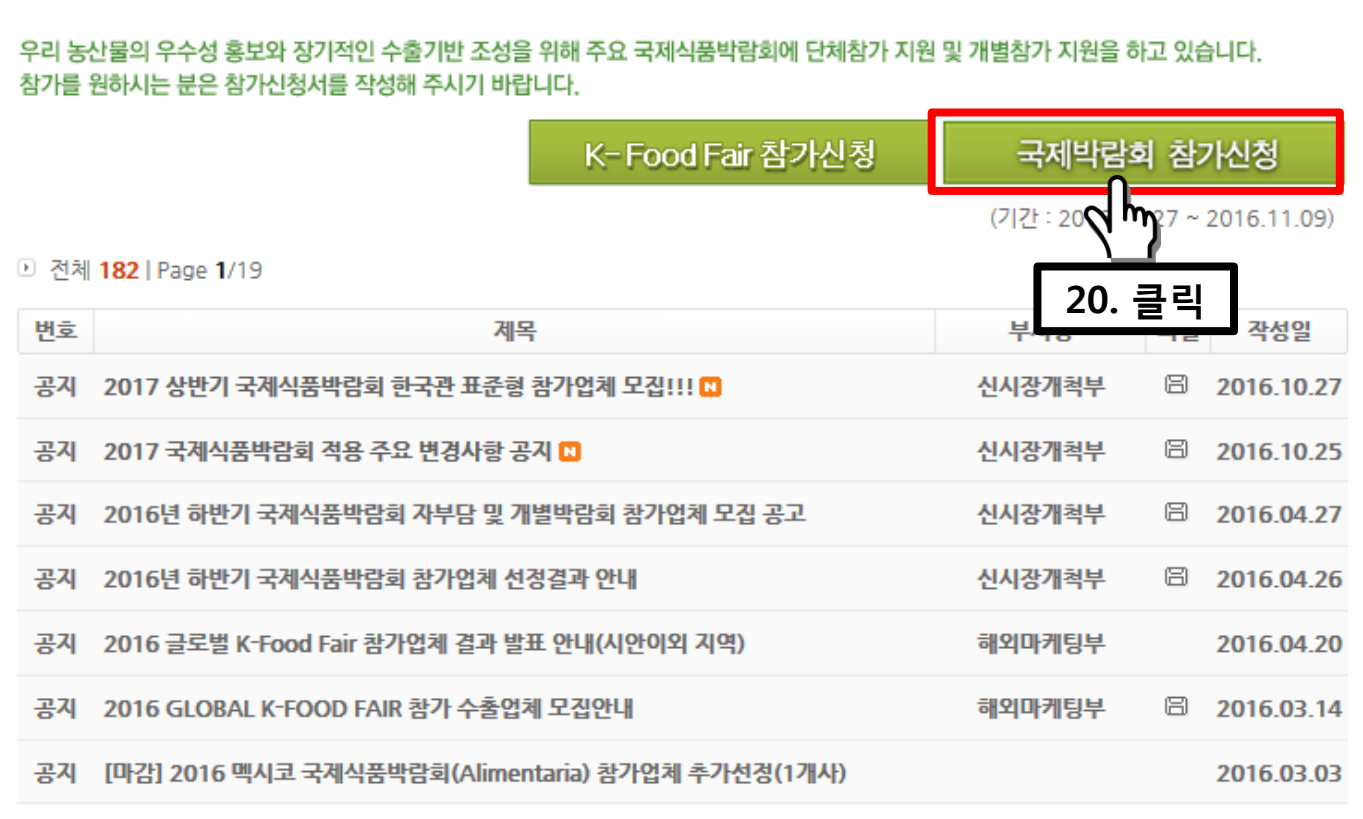

**ENG** 

고객센터

### 자금지원

 $\bullet$  .  $\bullet$ 

농산물가격안정기금

FTA이행지원기금

국제박람회

참가안내

모집공고/신청

박람회 자료실

해외박람회 검색 및 안내

해외시장동향

회계

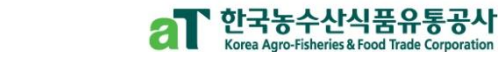

홍보센터

검색

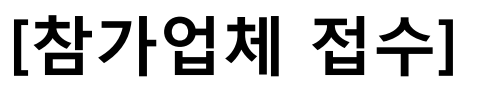

al 한국농수산식품유통공사

정부3.0 정보공개

고객지원사업

利 로그아웃 A회원정보수정 마이페이지

경영공시

aT사업

모집공고/신청

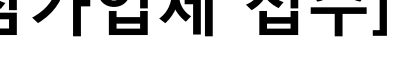

aT소개

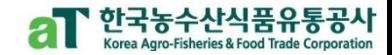

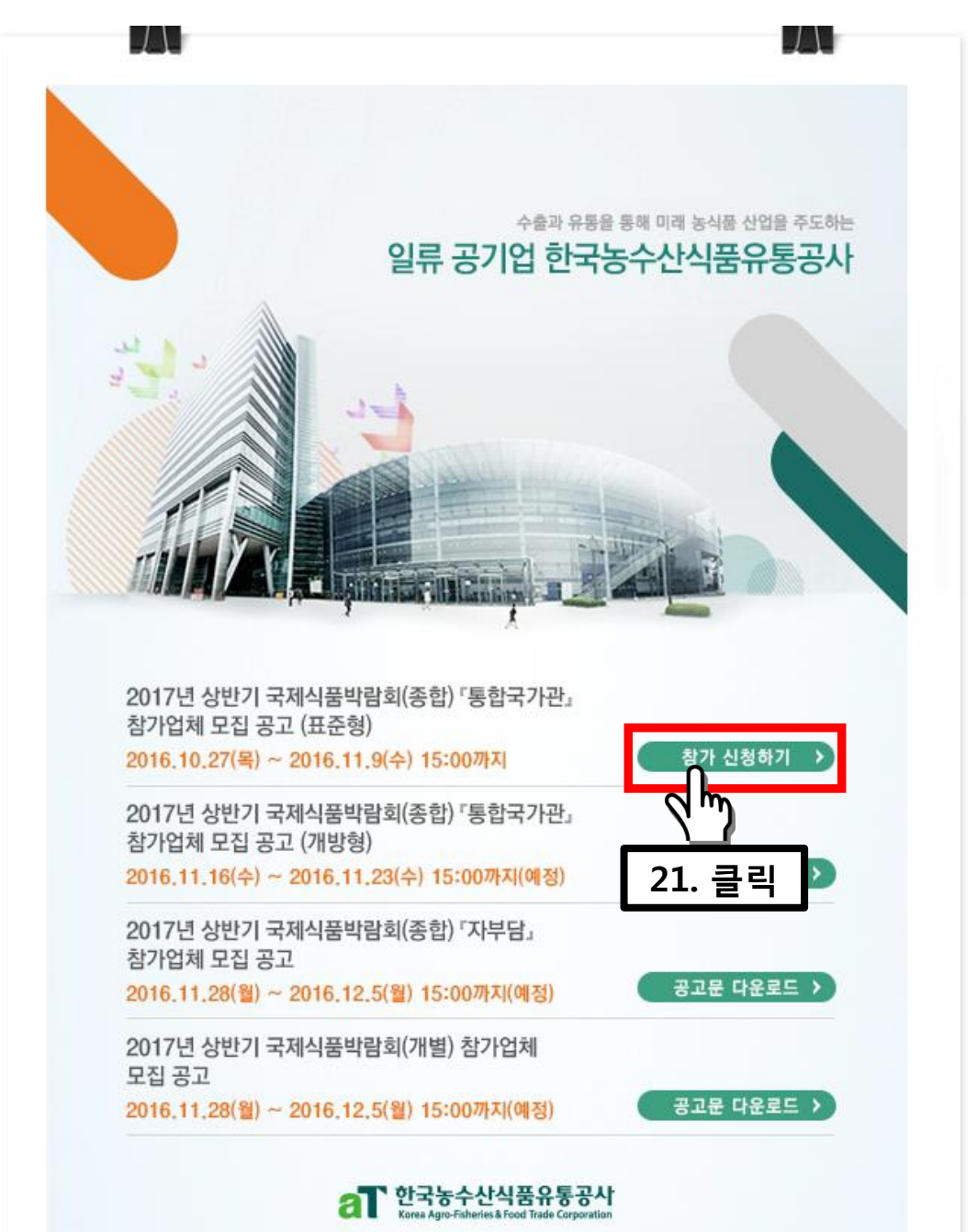

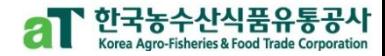

17

22. 드래그 및

주요내용 확인

## [참가업체 접수]

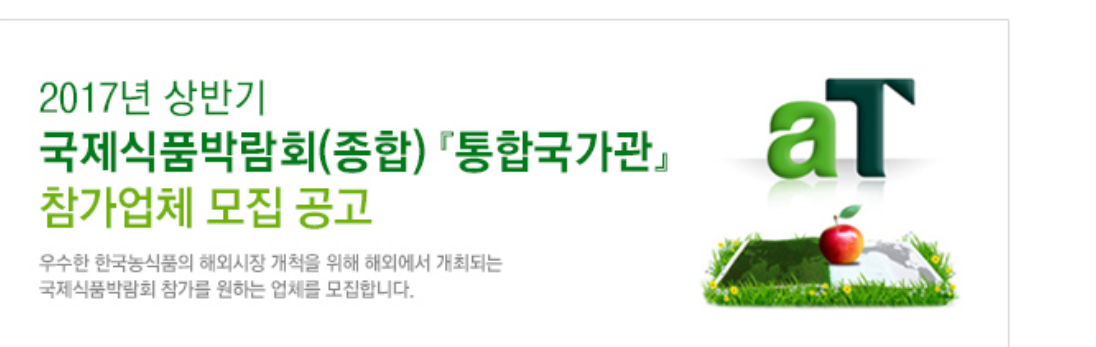

#### $aT$  모집개요

- ◎ 신청자격 : 농림수산축산식품(가공식품 포함) 수출이 가능한 생산업체 또는 수출업체
- ◎ 모집대상 : 2017년 상반기에 개최되는 아래 표의 국제식품박람회
- 모집절차 : 표준형(독립부스, 9m2) → 개방형(약 4.5m2) → 자부담 · 개별박람회 순차모집

#### ● 금회 모집내용

<1> aT : 표준형부스(1년, 3년) 및 개방형 모집 (표준형 선정 완료 후 개방형 모집 순차진행)

<2> 지자체추천 : 아래 표 표준형부스로 추후모집

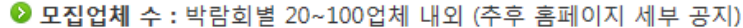

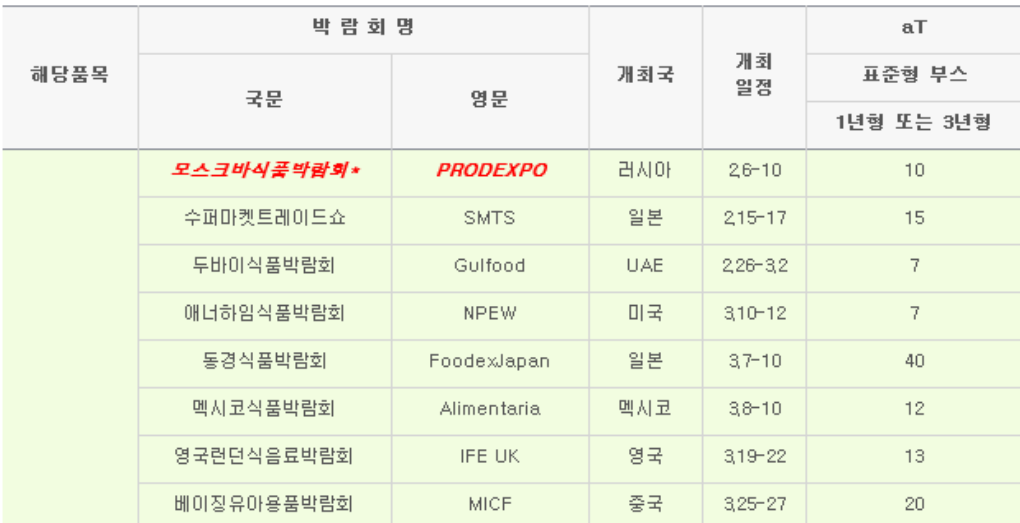

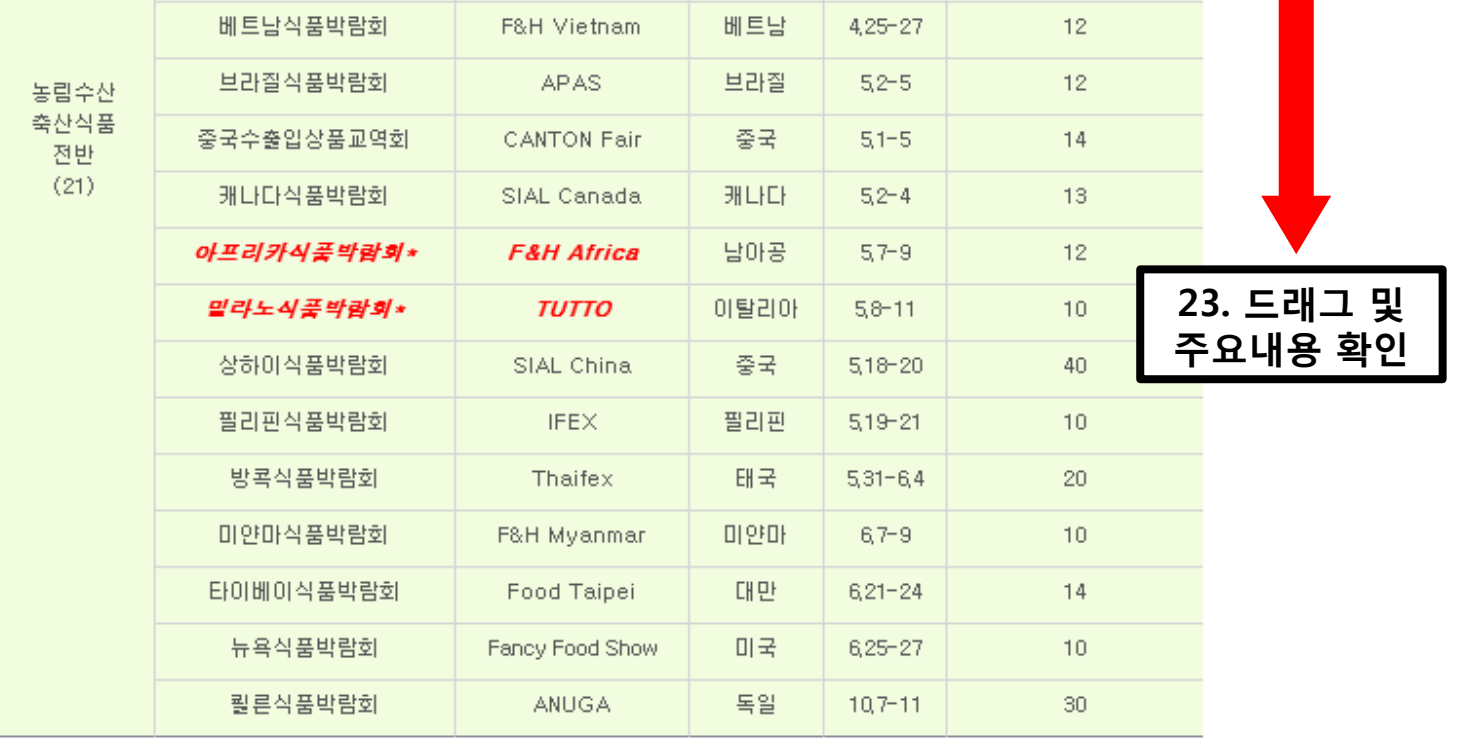

#### \* 박람회의 경우 3년연속 신청 불가 박람회

aT 신청방법 : '온i

→ 국제박람회 참가 신청

※ (자부담)은 동 국가관 선정 이후 11월 중 별도 모집, 신청업체 가능한 전부 수용, 업체별 박람회 선정 한도(반기당 최대 3회)와 별개로 운영

- 
- ※ (모집업체 수 총계)는 선정위원회 평가결과 및 최종 임차면적 등에 따라 변동 가능
- 

23-1 클릭

- 
- ※ 격년 참가박람회의 경우 '3년(17-19)참가'는 '2회(17년, 19년) 연속 참가'를 의미
- 
- 
- 
- 
- ※ 모집 박람회 정보<mark>. 다운로드</mark>

○ 클릭 시 박람회 정보 다운로드 가능

<mark>`</mark>` 한국농수산식품유통공시

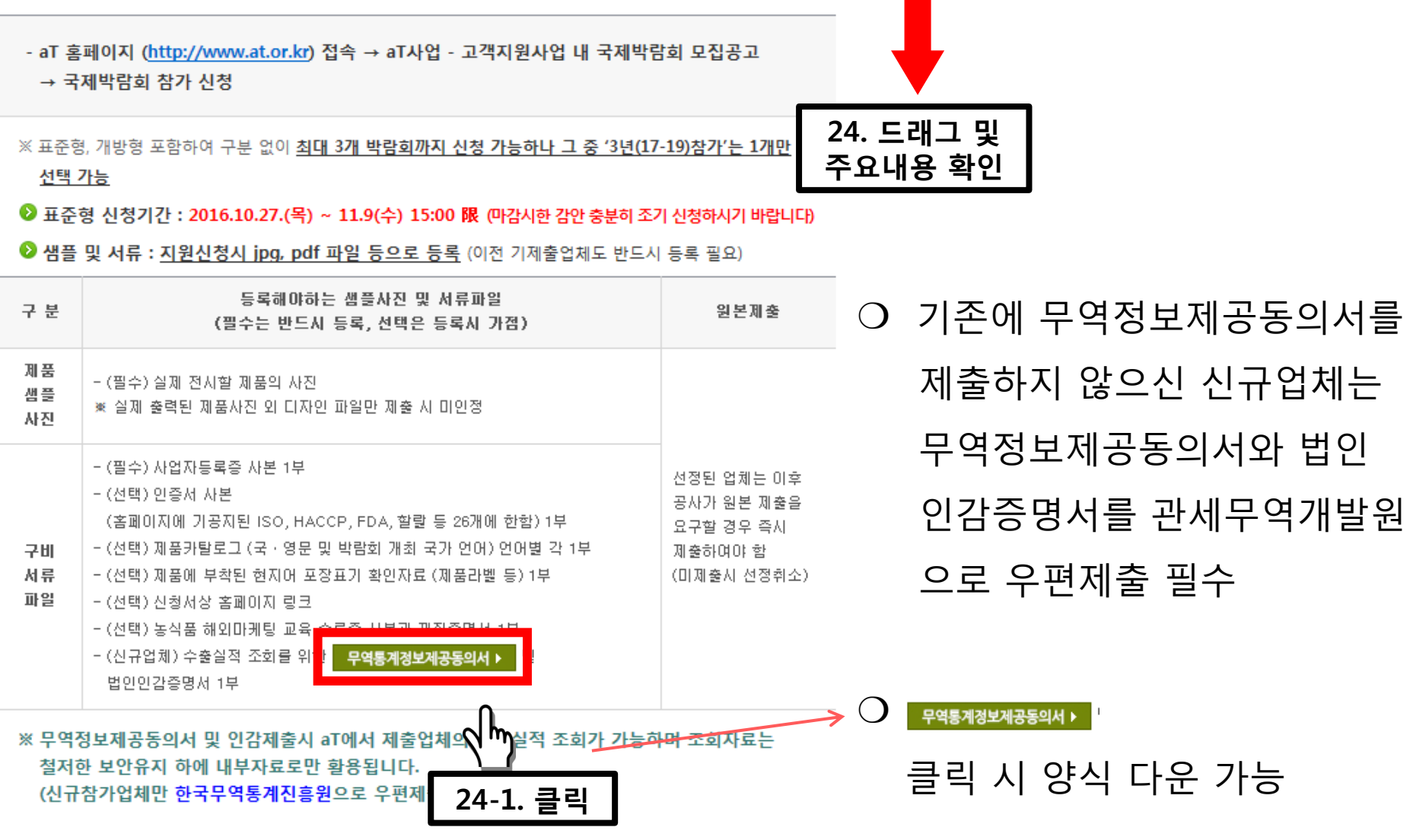

#### 19

[참가업체 접수]

 $\overline{\mathbf{a}}$   $\overline{\mathbf{I}}$  신청방법 : '온라인 신청

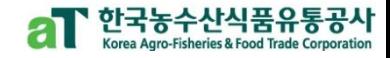

25. 드래그 및

주요내용 확인

### $aT$  심사 및 선정

[참가업체 접수]

- 선정심사위원회에서 심사기준에 따라 공정하게 심사 (선정심사위원회 위원은 aT 및 유관기관의 농식품 수출 전문가로 구성)
- 선정심사위원회 위원별 점수, 심사위원 명단은 비공개로 하며 응모업체는 심사기준, 심사결과에 대해 '미익률 제기할 수 없음
- 응모업체의 수준이 현저히 떨어지거나 공모 목적에 적합한 업체가 없다고 심사될 경우 선정하지 않을 수 있음

#### ◎ 선정결과발표 : 2016. 11. 16(수) 예정

- aT 홈페이지(http://www.at.or.kr) 접속 → aT사업 - 고객지원사업 내 국제박람회 모집공고 → 국제박람회 참가 신청 → 결과 조회 (선정된 업체는 개별통지)

- <sup>●</sup> 개방형 신청접수 : 2016. 11. 16(수) ~ 11.23(수) 예정
- ◎ 샘플 및 서류 : 표준형과 동일
- 개방형 선정결과발표 : 2016. 11. 28(월) 예정

#### **aT** 선정업체 지원사항

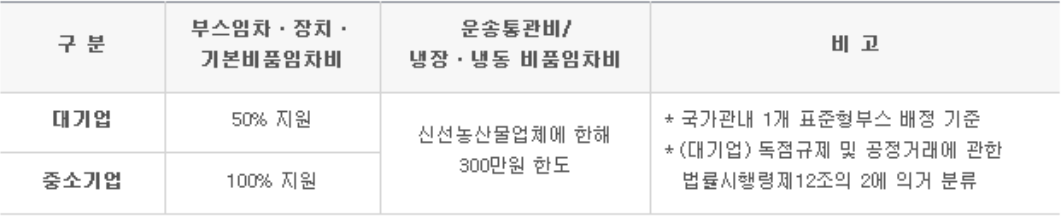

\* 대기업 자부담 기준 강화 : (당초) 부스임차비의 30% 자부담 → (변경) 부스임차 • 장치 • 비품비의 50% 자부담

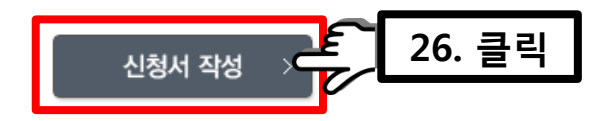

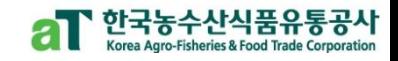

▲ Home > 모집안내 > **모집지일** 

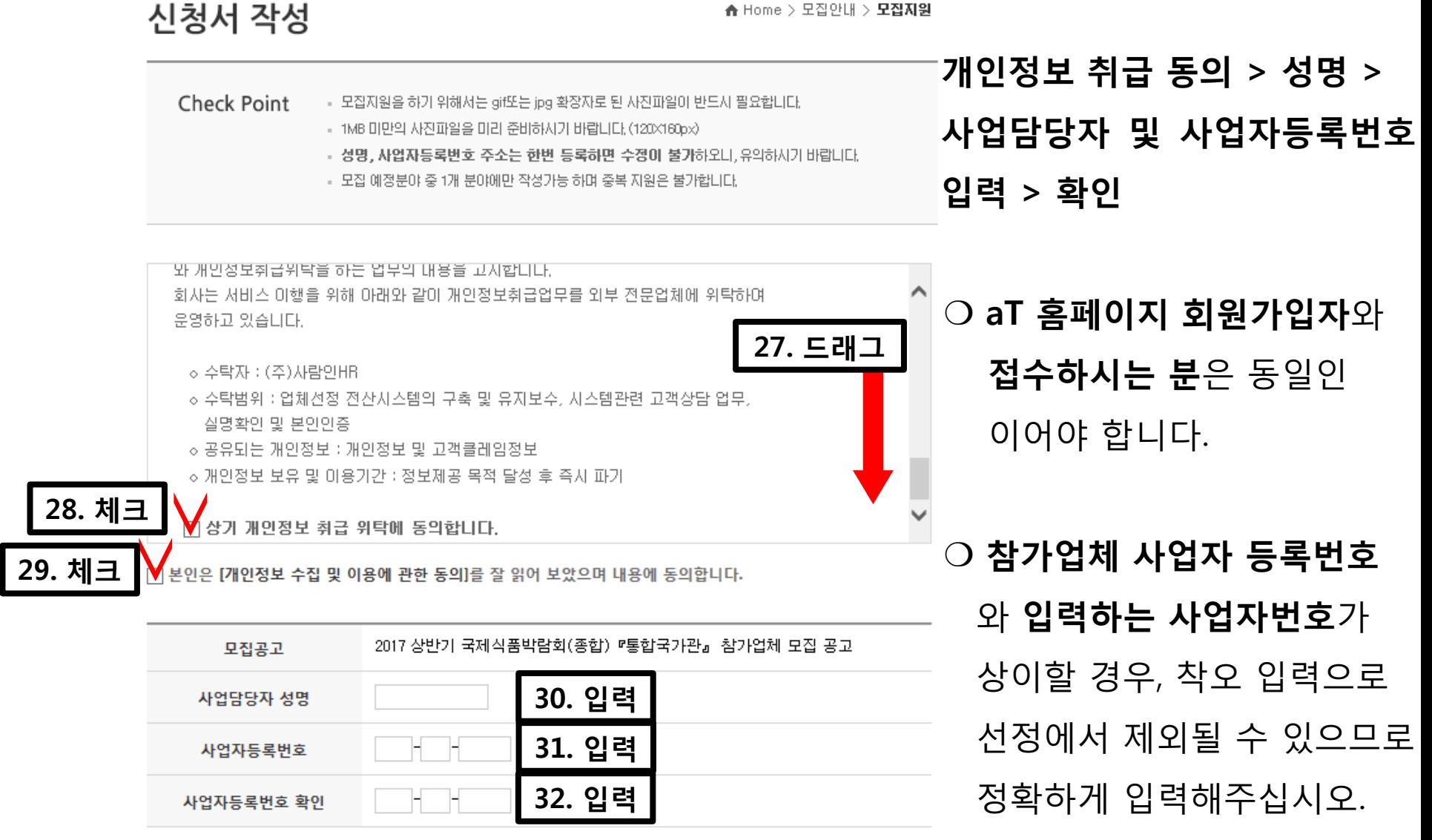

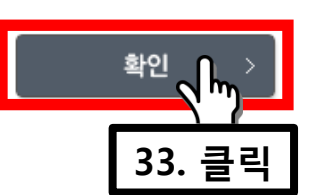

[참가업체 접수]

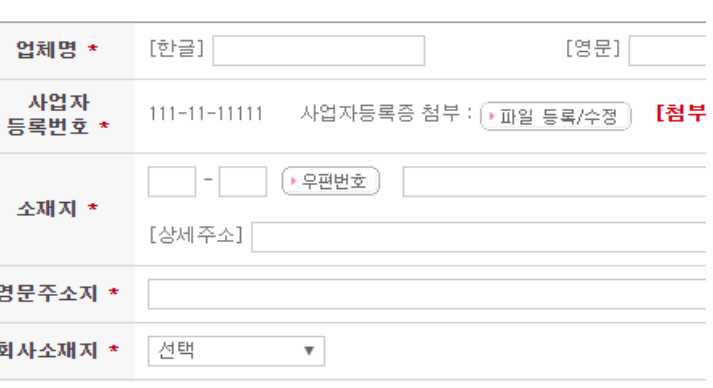

참가업체 사업자 등록번호와 입력된 사업자번호가 상이할 경우 착오입력으로 선정제외

### ○ [잠깐] 참고 사항을 꼭 확인 해 주시기 바랍니다.

#### 참가업체현황

- 사업자등록번호 입력 :

입력하여 주시기 바랍니다.

- 회사 홈페이지 주소를 기재하여 주시기 바랍니다.

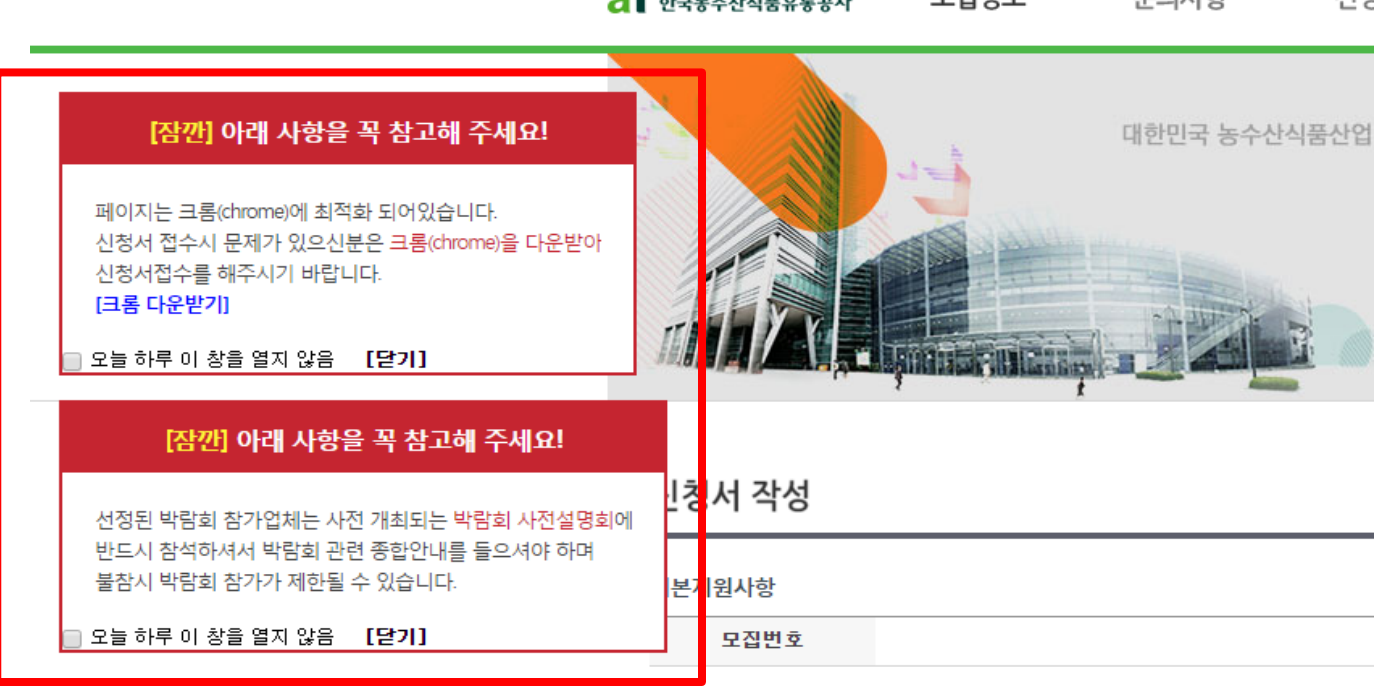

 $\sigma$   $\Gamma$   $\sim$   $\sim$   $\sim$   $\sim$   $\sim$   $\sim$   $\sim$ 

모지저보

## [참가업체 접수]

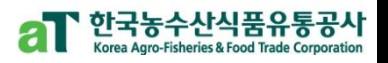

서겨

무이사하

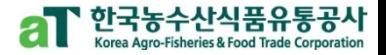

#### 신청서 작성

#### 기본지원사항 모집번호 ❍ \* 는 필수 입력 사항이므로 참가업체현황 빠짐없이 입력하여 주시기 바랍니다.- 사업자동록번호 입력 : \*필수 입력 사항 <mark>∎</mark>입력으로 선정제외될 수 있으므로 정확하게 참가업체 사업자 등록번호 입력하여 주시기 바랍L - 회사 홈페이지 주소물 기재하여 주시기 바랍니다. 업체명 \* [한글] [영문] 사업자 사업자등록증 첨부 : <mark>「 파일 등록/수정</mark> │ **[첨부파일 없음]**  $111 - 11 - 11111$ [▶파일 삭제 ] 등록번호 \* ▶ 우편번호 소재지 \* [상세주소] 영문주소지 \* 선택 회사소재지 \*  $\boldsymbol{\mathrm{v}}$ 선택 ▼ 회사홈페이지 농식품해외 마케팅 교육 선택 ▼ 이수 증빙 \*

#### 대표자정보

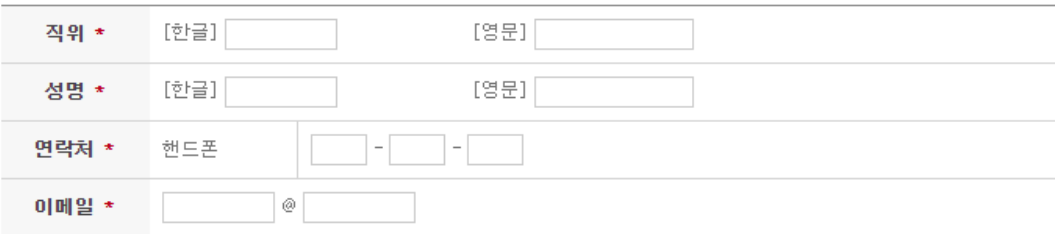

## [참가업체현황]

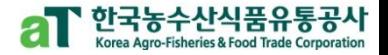

#### 참가업체현황

- 사업자동록번호 입력 :

참가업체 사업자 등록번호와 입력된 사업자번호가 상이할 경우 착오입력으로 선정제외될 수 있으므로 정확하게 입력하여 주시기 바랍니다.

- 회사 홈페이지 주소를 기재하여 주시기 바랍니다.

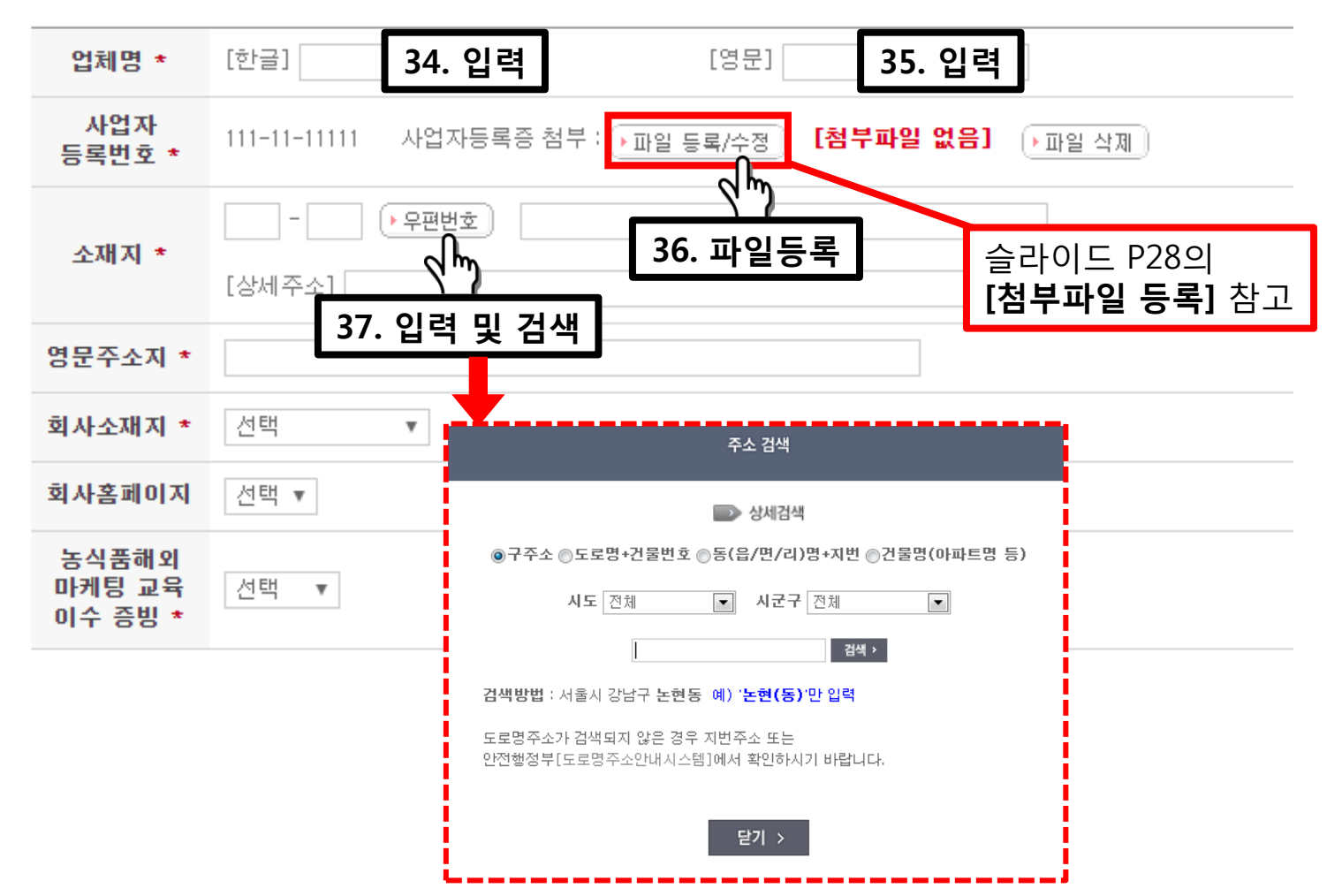

### ❍ 상세주소, 영문주소지, 회사소재지 입력

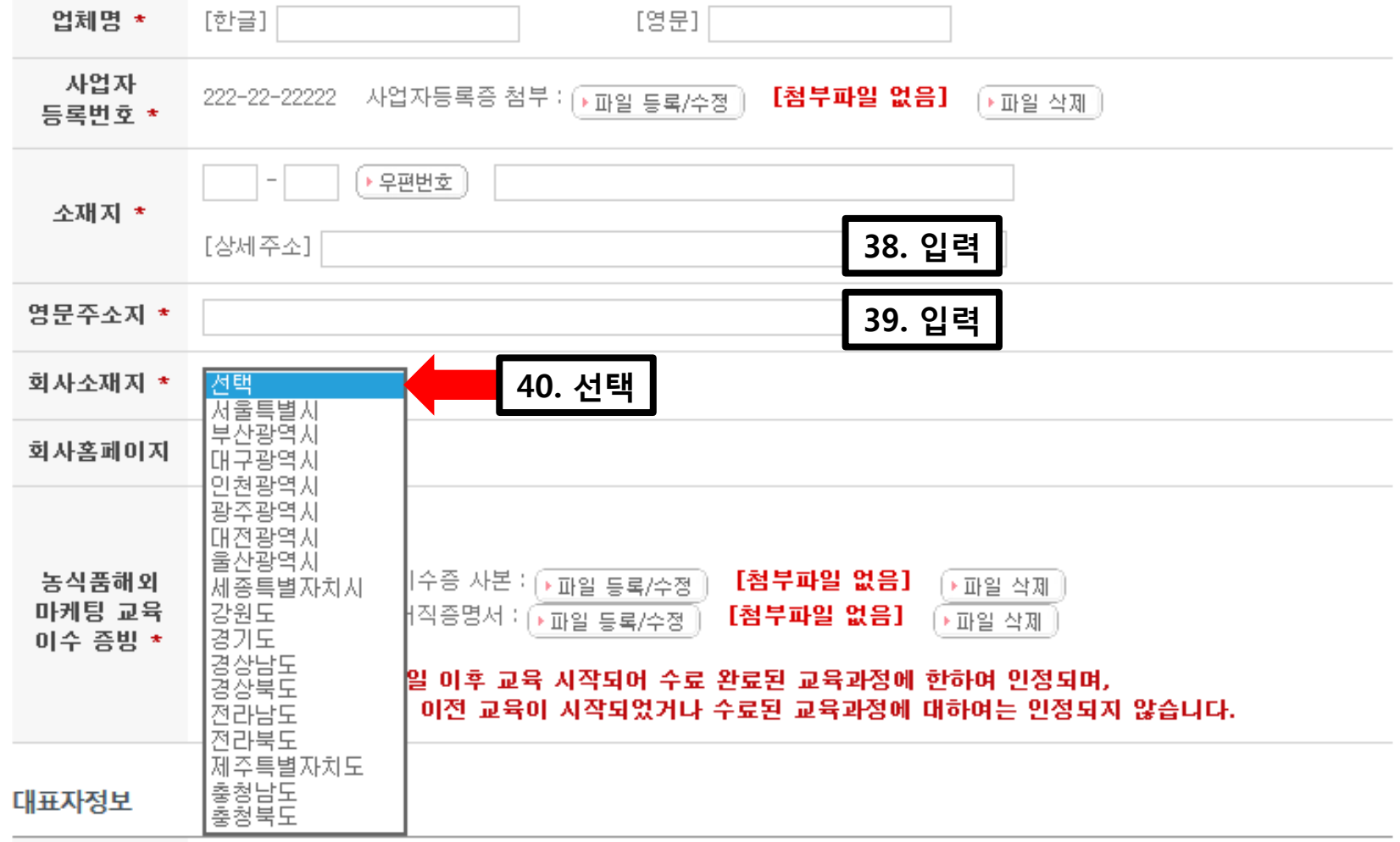

[참가업체현황]

한국농수산식품유통공시

## [참가업체현황]

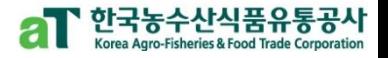

#### 참가업체현황

- 사업자등록번호 입력 :

참가업체 사업자 등록번호와 입력된 사업자번호가 상이할 경우 착오입력으로 선정제외될 수 있으므로 정확하게 입력하여 주시기 바랍니다.

- 회사 홈페이지 주소를 기재하여 주시기 바랍니다.

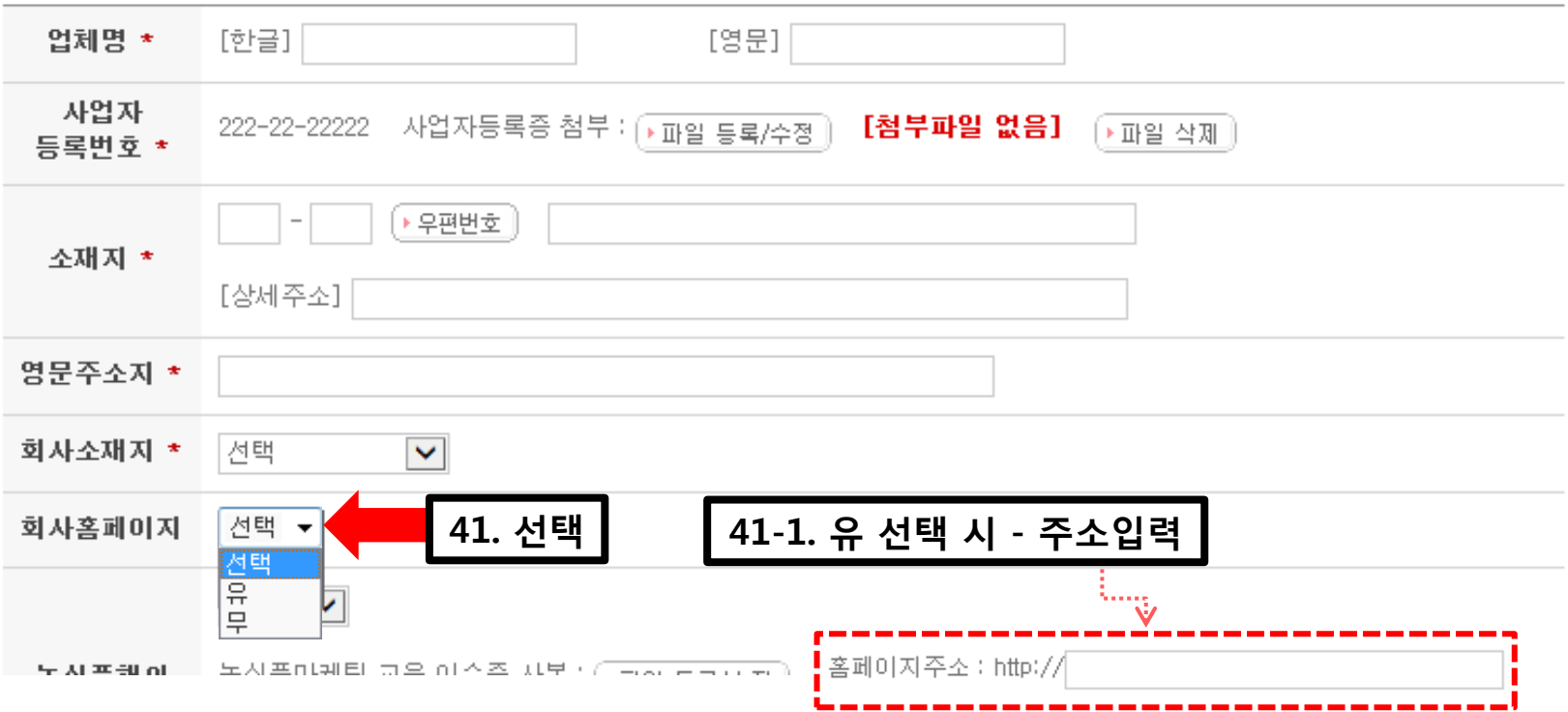

## [참가업체현황]

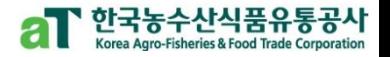

#### 참가업체현황

- 사업자등록번호 입력 : 참가업체 사업자 등록번호와 입력된 사업자번호가 상미할 경우 착오입력으로 선정제외될 수 있으므로 정확하게 입력하여 주시기 바랍니다.
- 회사 홈페이지 주소를 기재하여 주시기 바랍니다.

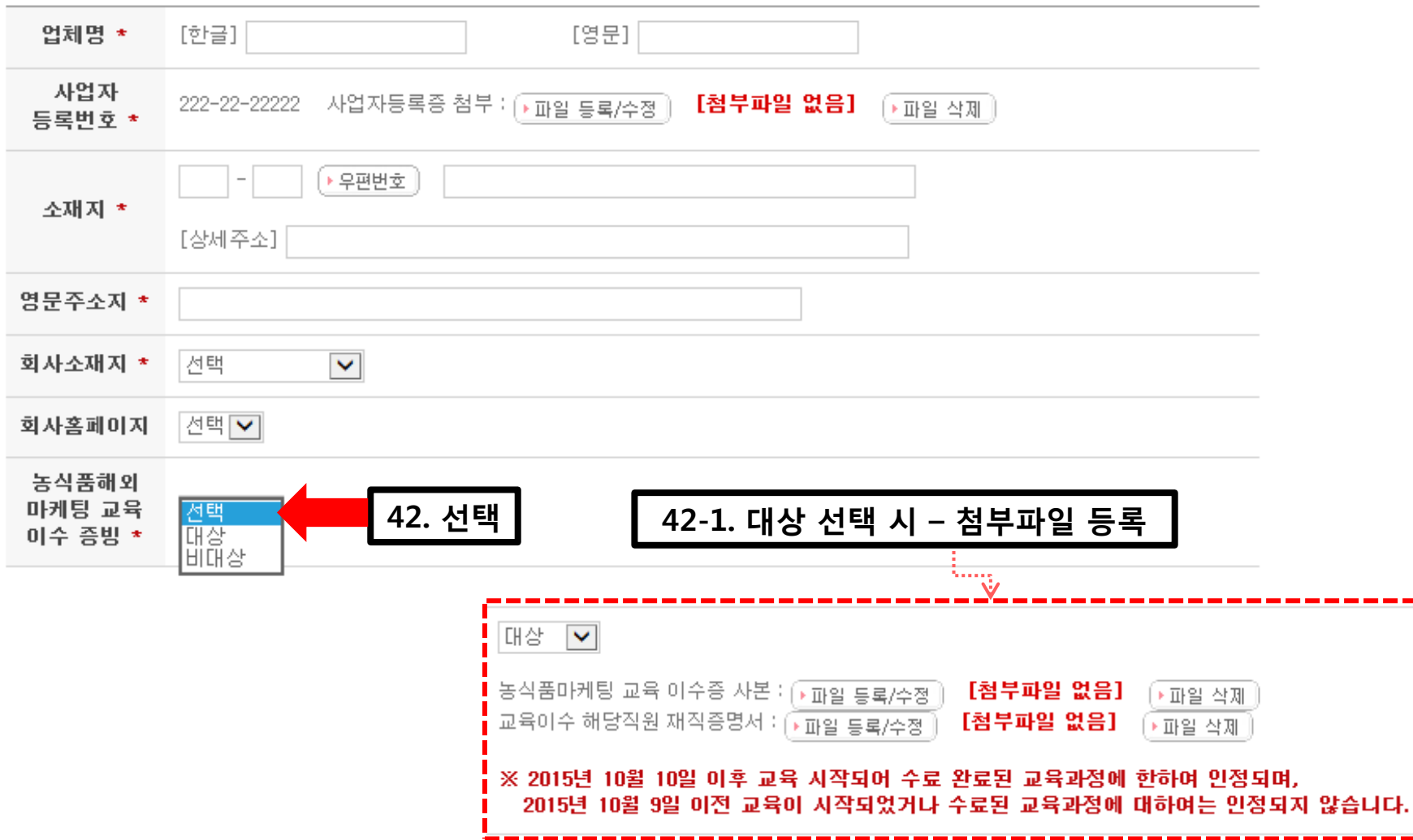

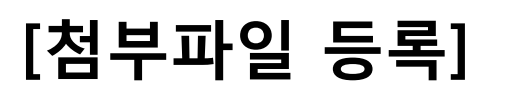

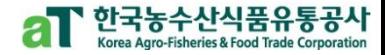

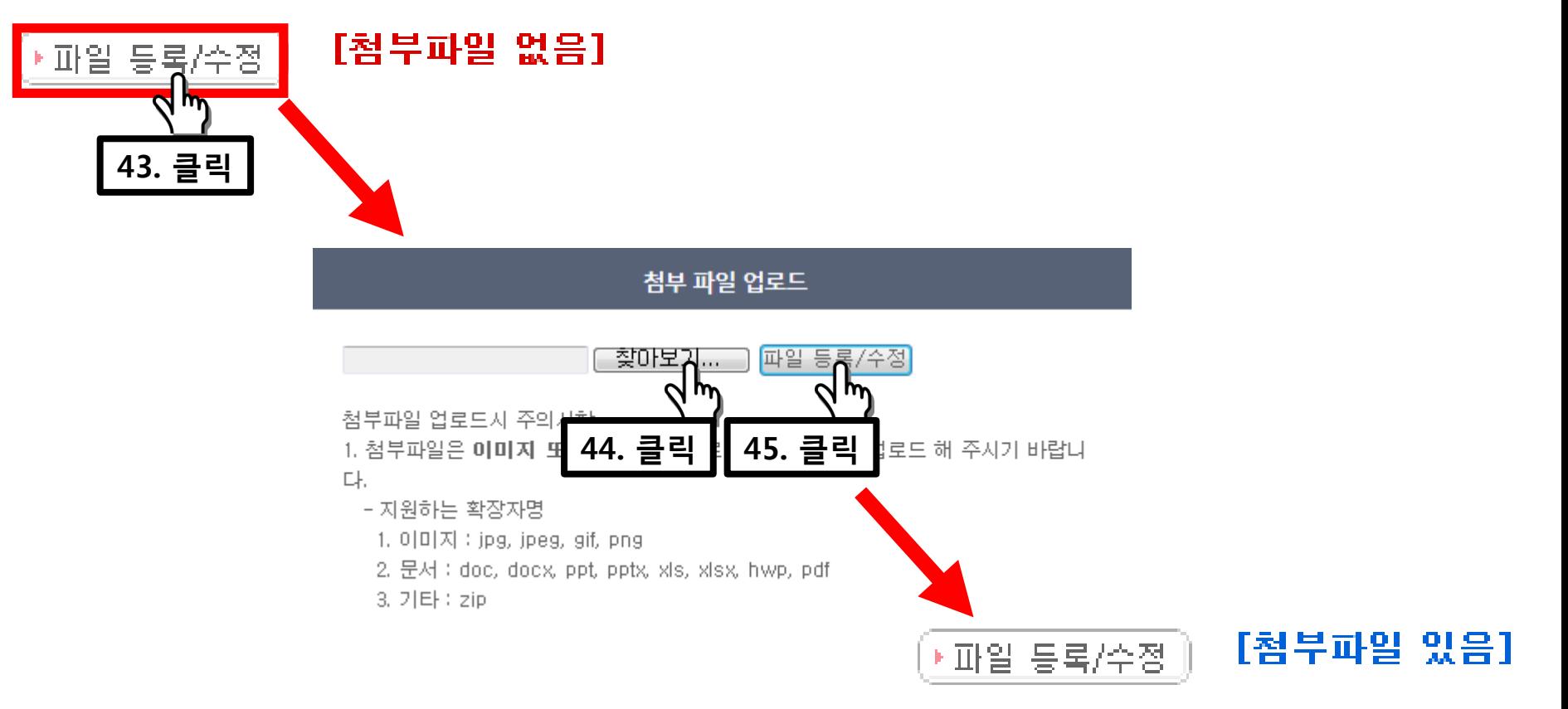

### 파일등록/수정 > (팝업 창) 찾아보기 > 파일 선택 > 등록/수정 클릭

❍ 파일명 : 영어 혹은 영어+숫자 (한글파일명은 업로드가 되지 않을 수 있습니다.) ❍ 3Mbyte 이상 파일 업로드 불가 ❍ jpg, pdf 파일형식만 업로드 가능

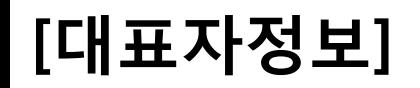

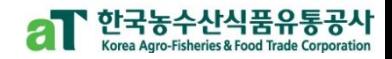

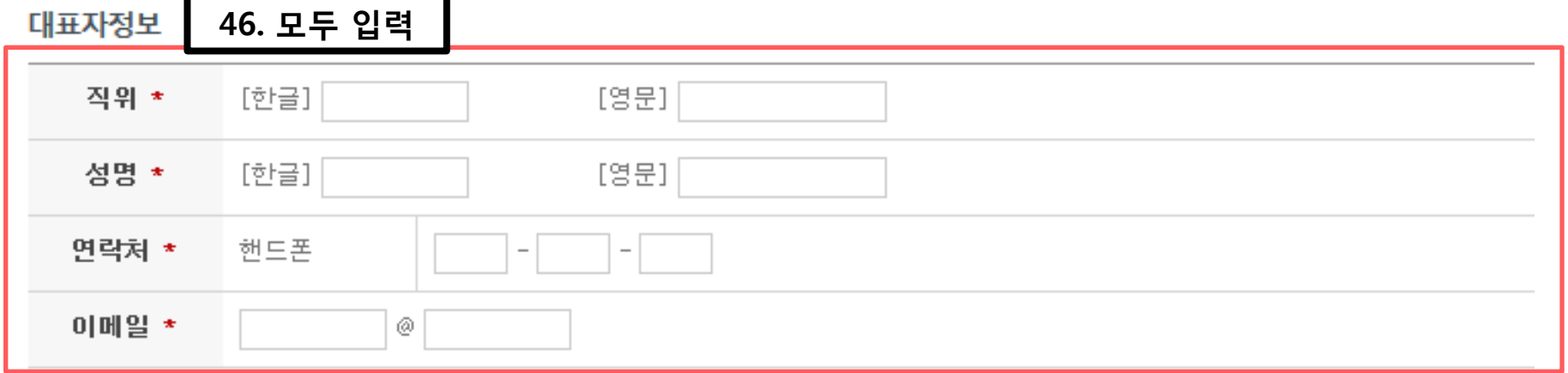

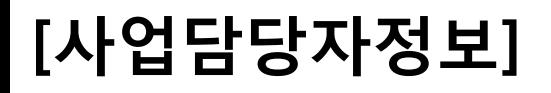

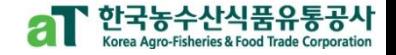

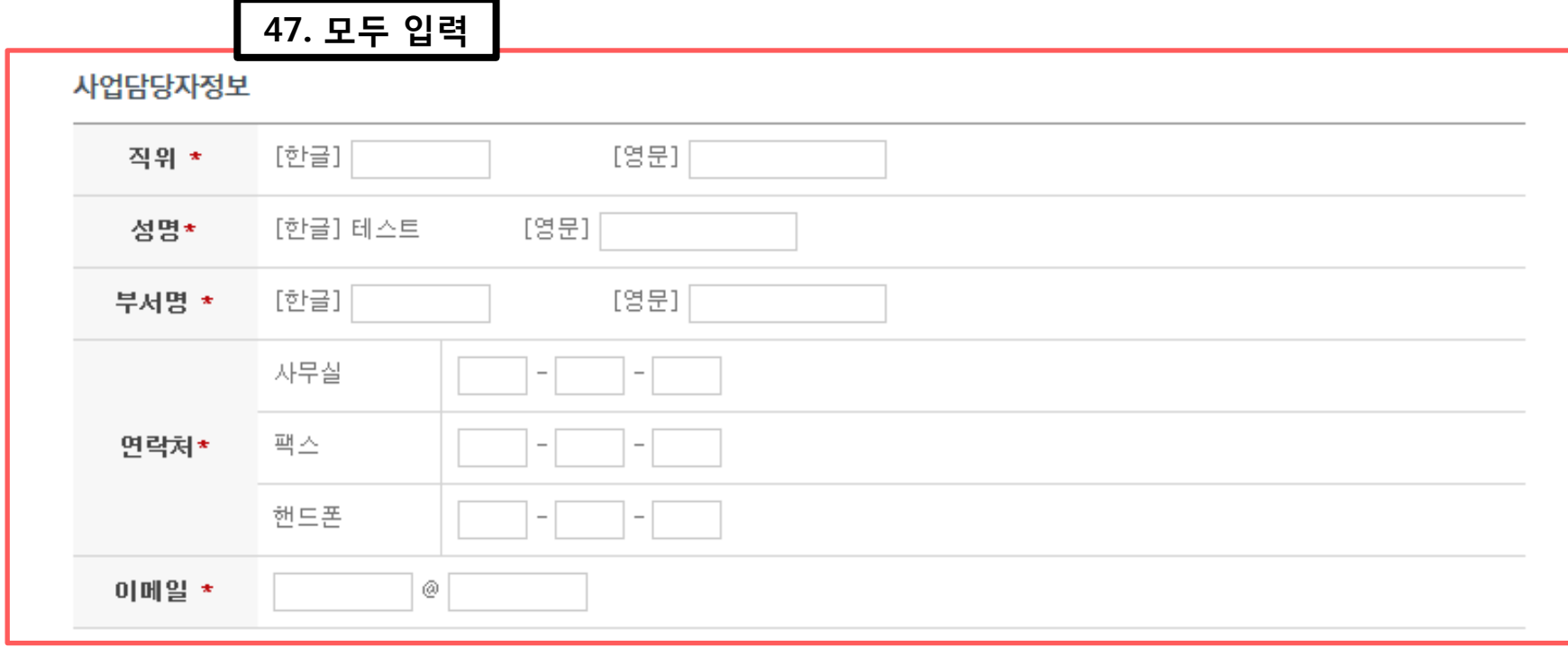

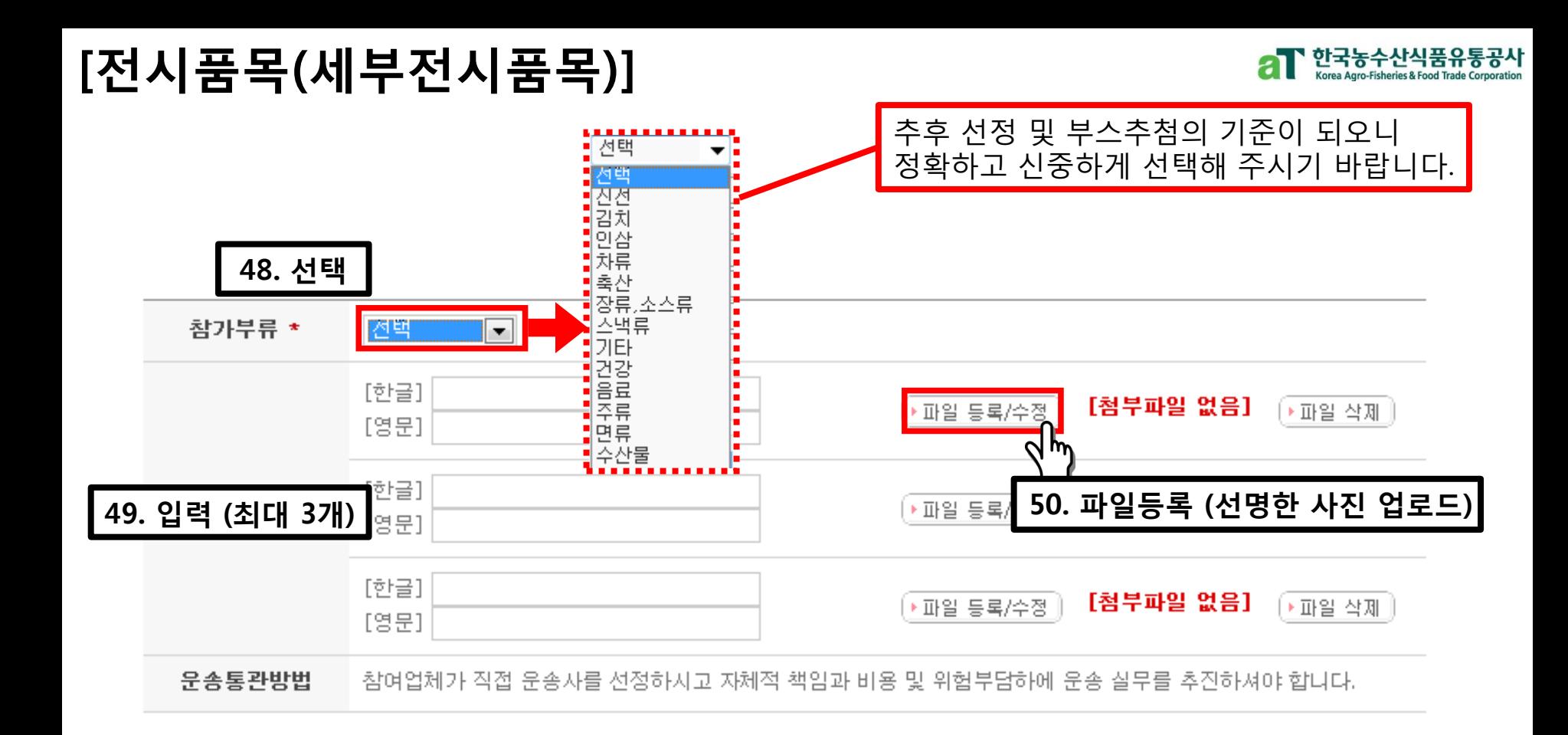

### ❍ 운송통관방법 : 참여업체가 직접 운송사를 선정하시고 자체적 책임과 비용 및 위험부담 하에 운송 실무를 추진하셔야 합니다. (\* 설명회시 운송사 리스트 제공 가능)

## [전시품목(인증서)]

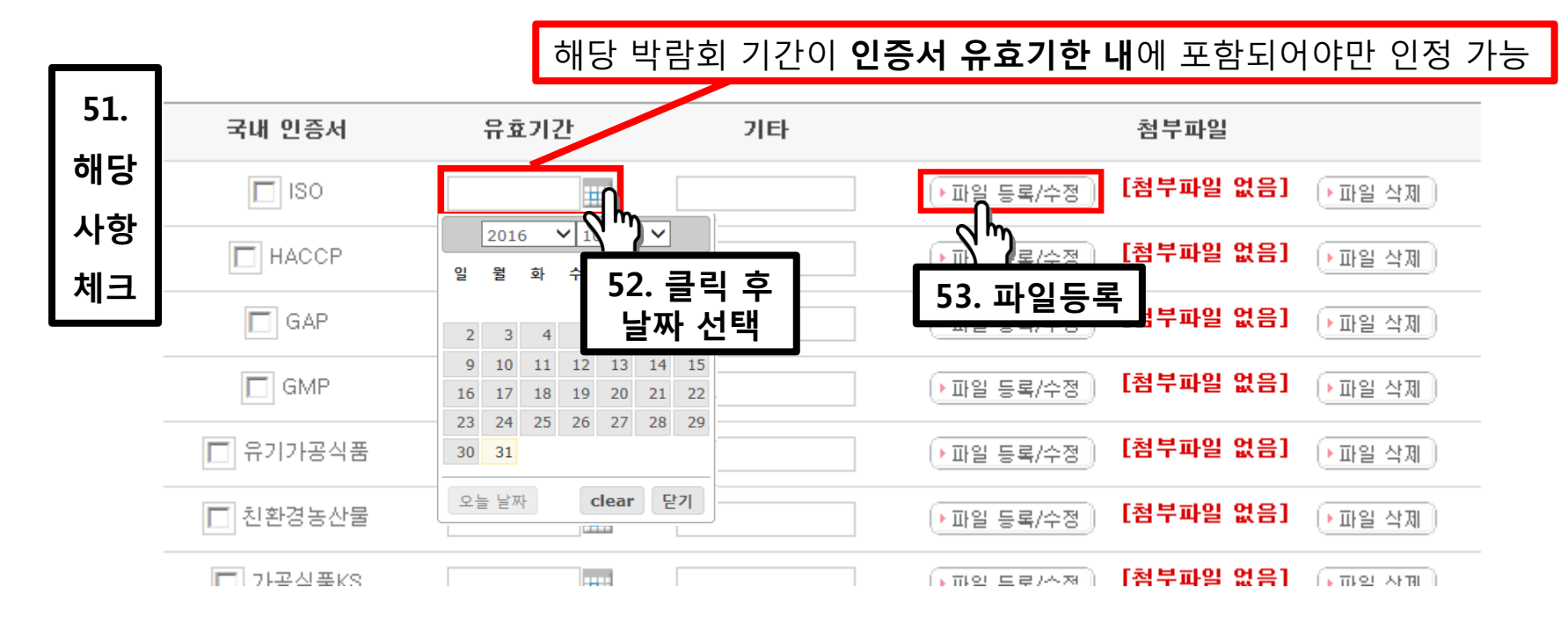

### ❍ 배점 기준 : 10종이상 30점, 8~9종 27점, 6~7종 25점, 5종 20점, 4종 15점, 3종 10점, 2종 5점, 1종 3점, 0종 0점.

- ❍ 업로드 한 모든 파일은 공사가 원본 제출을 요구할 경우 지정 기한 내에 제출해주셔야 합니다. (※ 미제출시 선정이 취소될 수 있습니다.)
- ❍ 참가신청업체 이름으로 발급된 인증서만 인정 (OEM제품, 타 업체 생산공장 인증서 인정불가)

┃ 한국농수산식품유통공사

## [박람회 참가방법 선택]

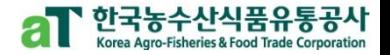

#### 박람회1

- 박람회는 최대 3개 박람회까지 신청 가능하며, 최대 2개 박람회까지 선정될 수 있습니다.

- aT 지원 신청사, '표준형부소(aT)' 를 클릭하시기 바랍니다.
- 지자체 추천업체의 경우, '표준형부스(지자체추천)'을 클릭하셔야 합니다.
- 3년 연속 참가 박람회는 1회에 한해 신청하실 수 있습니다.

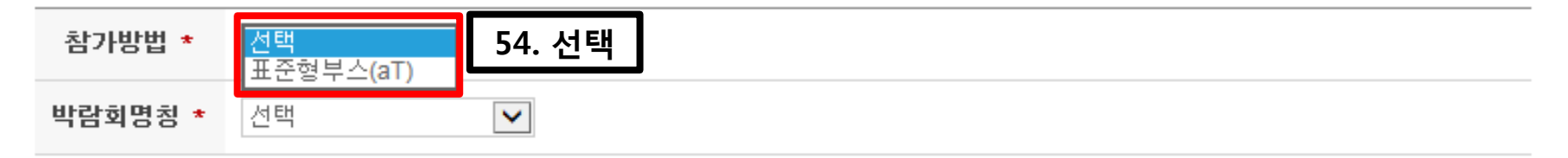

### ❍ 표준형부스 : 독립부스(약 9㎡)

## [박람회 명칭 선택]

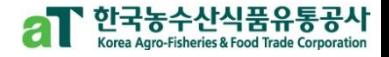

#### 박람회1

- 박람회는 최대 3개 박람회까지 신청 가능하며, 최대 2개 박람회까지 선정될 수 있습니다.
- aT 자원 신청사, '표준형부소(aT)' 를 클릭하시기 바랍니다.
- 지자체 추천업체의 경우, '표준형부스(지자체추천)'을 클릭하셔야 합니다.
- 3년 연속 참가 박람회는 1회에 한해 신청하실 수 있습니다.

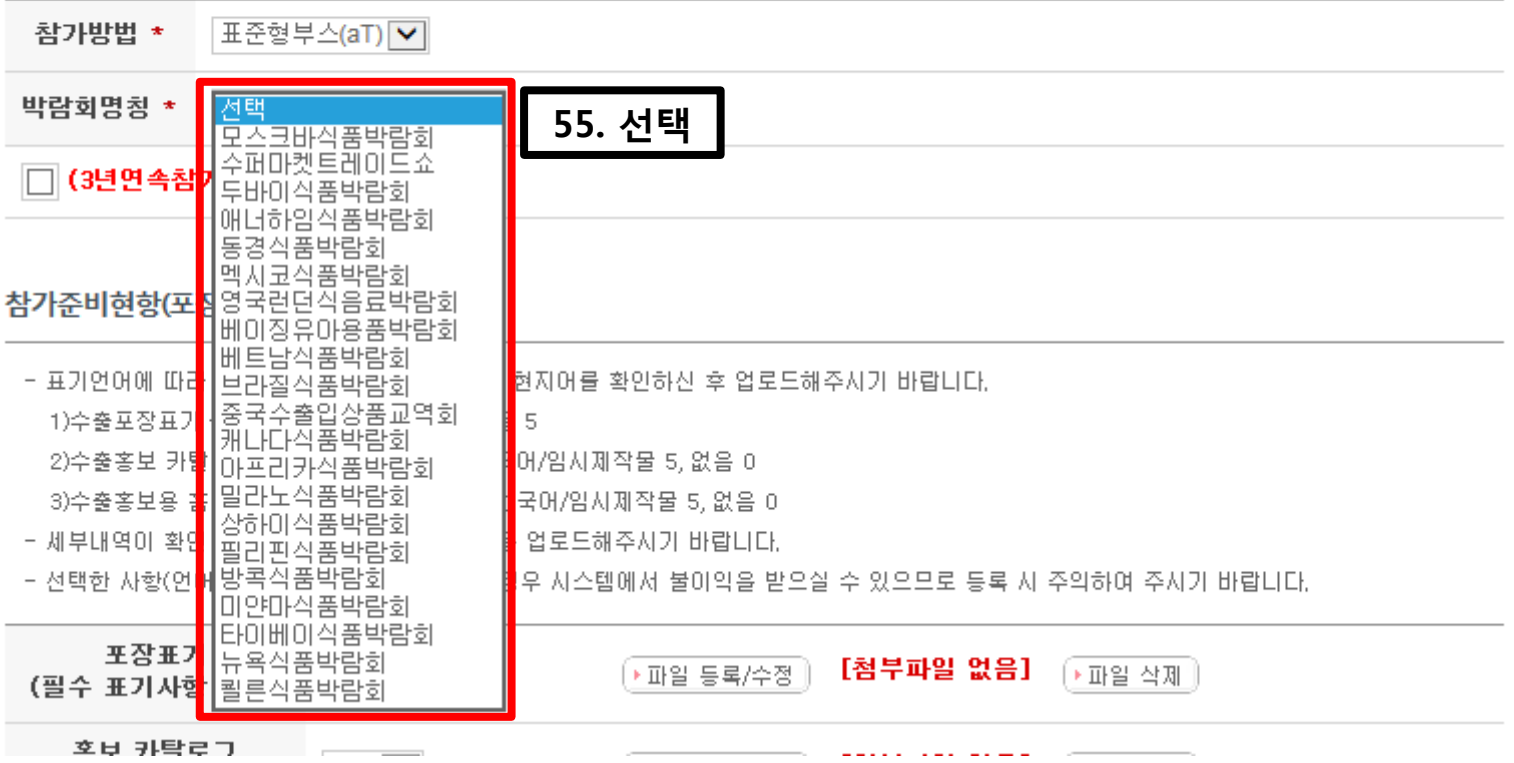

### $O$  총 21개 박람회 중 해당 박람회 선택

### 유의해 주시기 바랍니다.

- \* 선정 후 중도 포기 시, 패널티 등 불이익이 있으므로 신청 시
- \* 3년 연속참가 박람회는 최대 1개 박람회까지 선택 및 선정될 수 있습니다.

나가실 수 있습니다.

- \* 금년에 3년 연속참가 박람회로 선정 시 2017~2019년까지 선정된 박람회에
- \* 3년 연속참가 박람회는 2015년에 처음 도입된 제도입니다.

주시기 바랍니다.

○ 한 박람회에 3년 연속으로 참가하고자 하시면 □ (3년연속참가) 를 체크 □ 하여

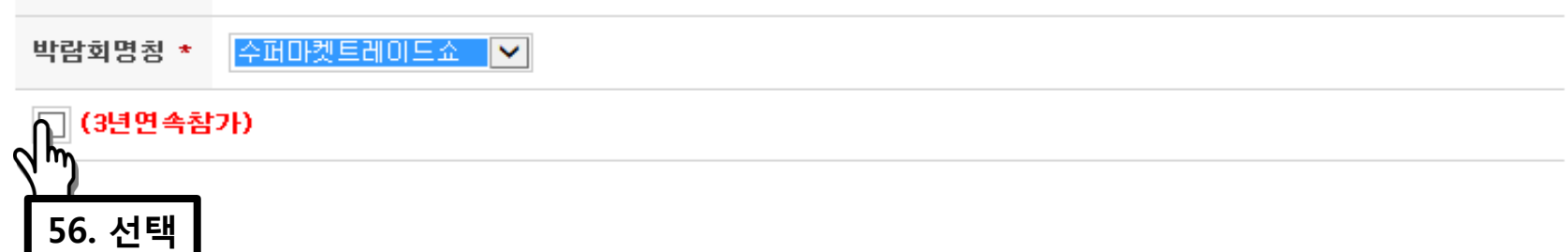

- 3년 연속 참가 박람회는 1회에 한해 신청하실 수 있습니다.

표준형부스(aT) V

- aT 지원 신청사, '표준형부스(aT)' 를 클릭하시기 바랍니다.

- 박람회는 최대 3개 박람회까지 신청 가능하며, 최대 2개 박람회까지 선정될 수 있습니다.
- 

- 지자체 추천업체의 경우, '표준형부스(지자체추천)'을 클릭하셔야 합니다.

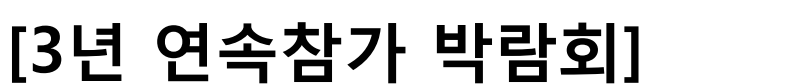

박람회1

참가방법 \*

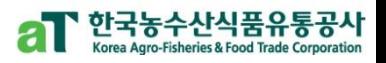

### [박람회, 참가준비현황(포장표기, 홍보카탈로그)]

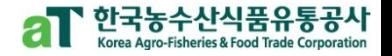

#### 참가준비현항(포장표기, 홍보카탈로그)

- 표기언어에 따라 배점이 다르오니 해당 박람회 현지어를 확인하신 후 업로드해주시기 바랍니다. 1)수출포장표기 - 현지어 10, 영어 8, 한국어 등 5 2)수출홍보 카탈로그 - 현지어 10, 영어 8, 한국어/임시제작물 5, 없음 0 3)수출홍보용 홈페이지 - 현지어 10, 영어 8, 한국어/임시제작물 5, 없음 0

- 세부내역이 확인 가능하도록 선명한 제품사진을 업로드해주시기 바랍니다.
- 선택한 사항(언어)과 첨부파일 내용이 상이할 경우 시스템에서 불이익을 받으실 수 있으므로 등록 시 주의하여 주시기 바랍니다.

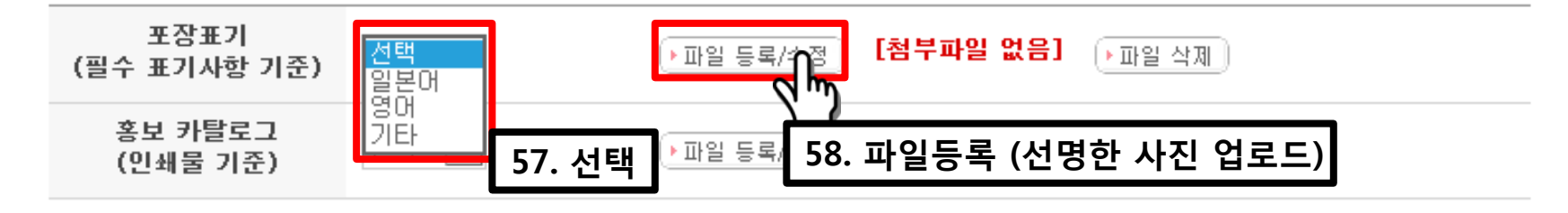

- ❍ 해당 박람회 현지어를 확인하신 후 업로드 해주시기 바랍니다. (현지어 10점, 영어 8점, 한글 및 기타 5점 / 영어가 현지어인 경우 현지어로 인정)
- ❍ 선택한 사항(언어)과 첨부파일 내용이 상이할 경우 시스템에서 기본 점수 처리되오며 비계량 평가 시 불이익을 받을 수 있으므로 등록 시 주의하여 주시기 바랍니다.

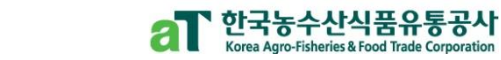

### [마케팅 계획서]

마케팅 계획서

- 중요 평가항목이므로 충실하게 작성해주시기 바랍니다.

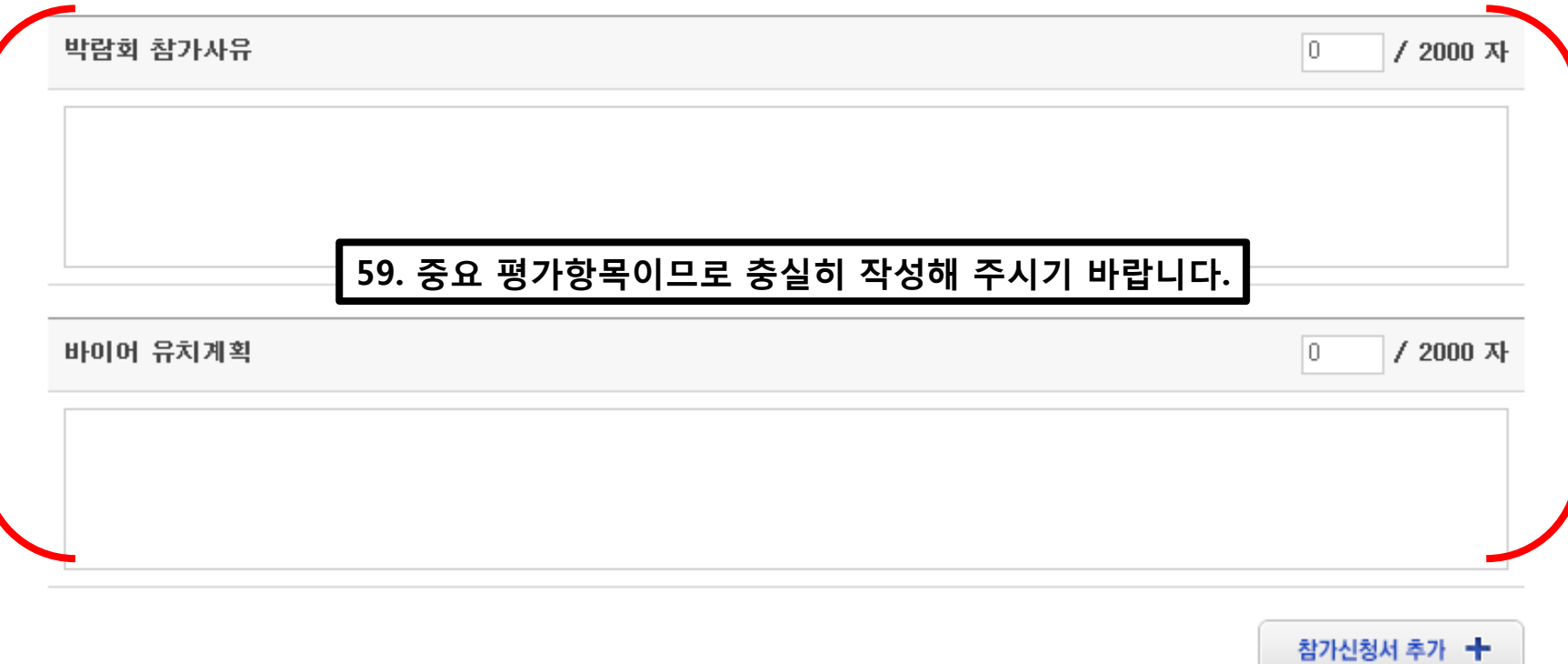

## [참가신청서 추가]

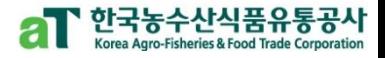

#### 마케팅 계획서

- 중요 평가항목이므로 충실하게 작성해주시기 바랍니다.

박람회 참가사유

바이어 유치계획

/ 2000 자

/ 2000 자

lo.

lo.

참가신청서 추가 十 m 60. 클릭

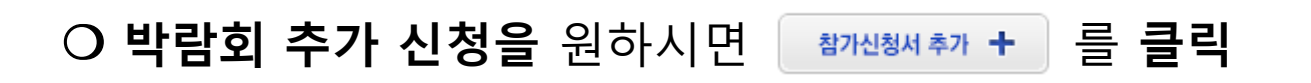

## ○ 선정은 최대 2개 박람회까지 가능합니다

## ○ 박람회2도 같은 방법으로 입력 ○ 최대 3개 박람회까지 신청 가능, 3년은 최대 1개까지 신청가능

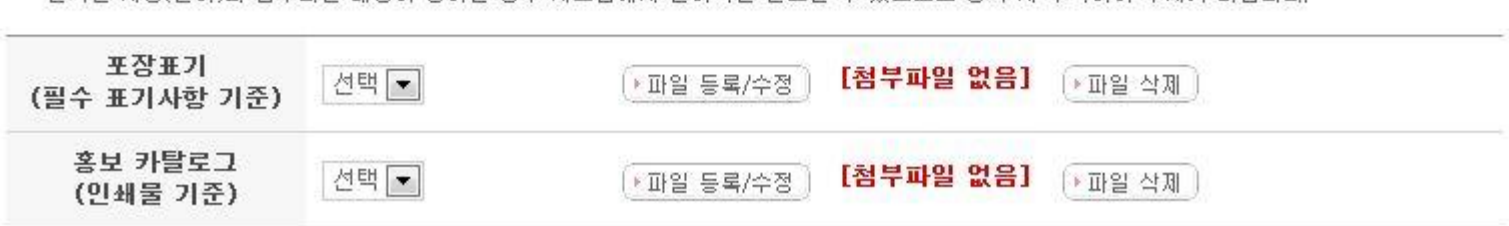

- 선택한 사항(언어)과 첨부파일 내용이 상이할 경우 시스템에서 불이익을 받으실 수 있으므로 등록 시 주의하여 주시기 바랍니다

- 세부내역이 확인 가능하도록 선명한 제품사진을 업로드해주시기 바랍니다.
- 3)수출총보용 홈페이지 현지어 10, 영어 8, 한국어/임시제작물 5, 없음 0
- 2)수출홍보 카탈로그 현지머 10, 영머 8, 한국머/임시제작물 5, 없음 0
- 1)수출포장표가 현지어 10, 영어 8, 한국어 등 5
- 표기언어에 따라 배점이 다르오니 해당 박람회 현지어를 확인하신 후 업로드해주시기 바랍니다.

#### 참가준비현항(포장표기, 홍보카탈로그)

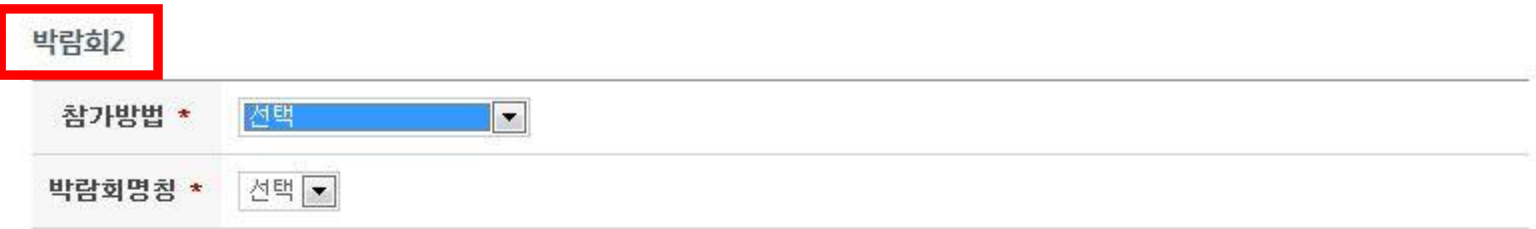

참가신청서 추가 +

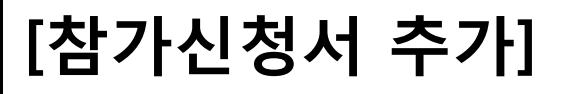

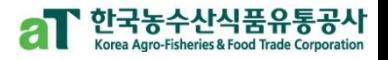

## [참가지원서 저장]

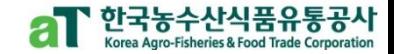

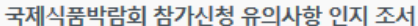

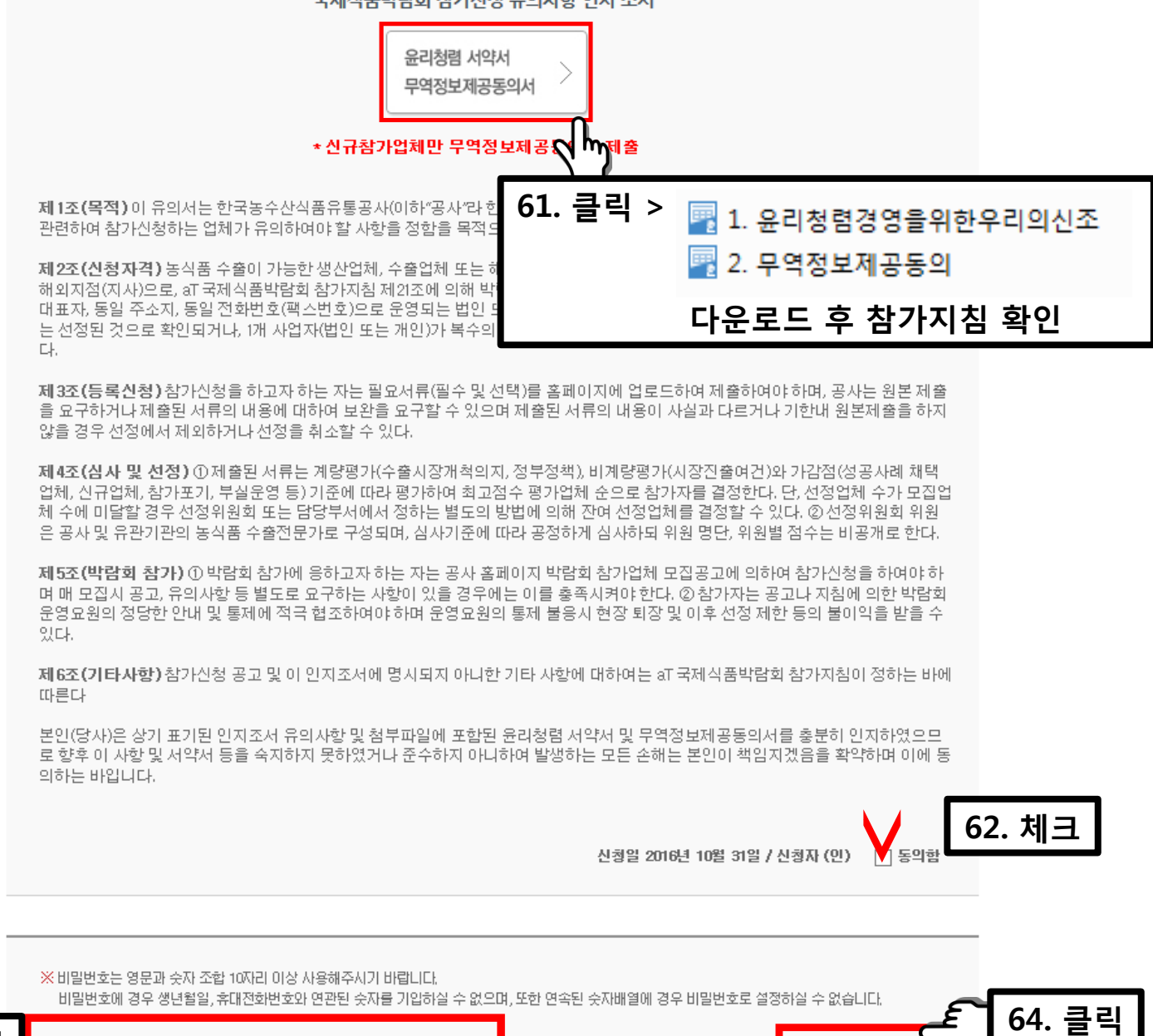

63. 입력 40

### [신청서 저장 완료]

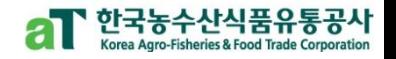

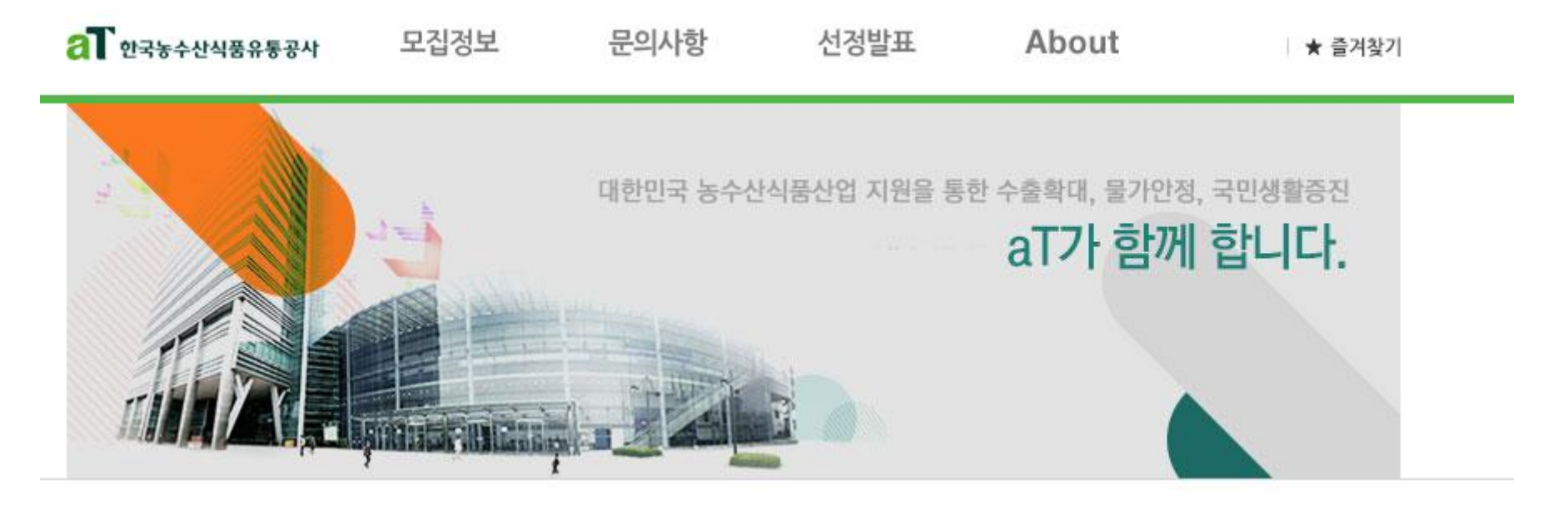

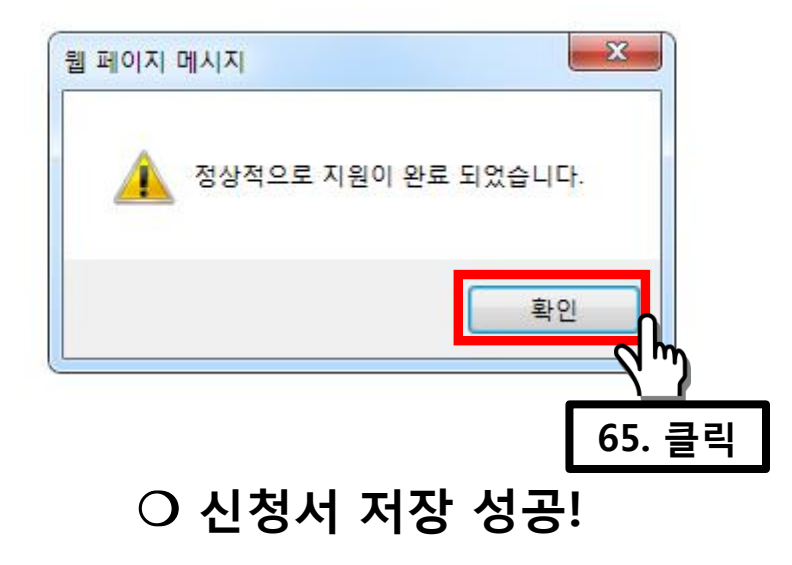

### [신청서 작성 확인 및 수정]

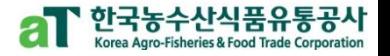

▲ Home > 모집안내 > 모집지원 확인 및 수정

### 신청서 작성 확인 및 수정

- 모집공고 및 신청서 작성

- 공지사항 및 FAQ

- 질문하기

#### 신청서 작성 확인 및 수정 >

- 선정발표

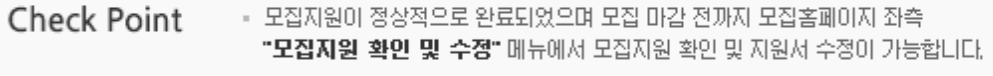

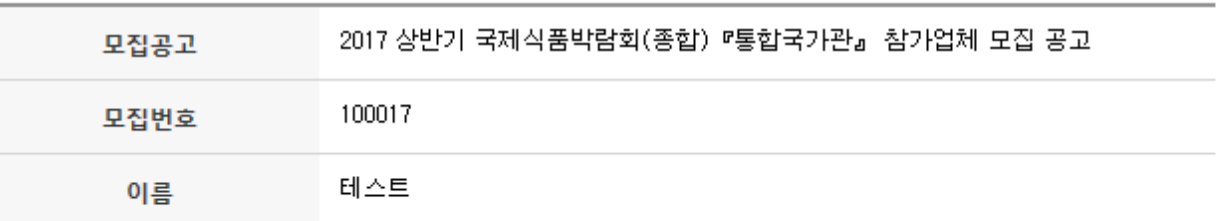

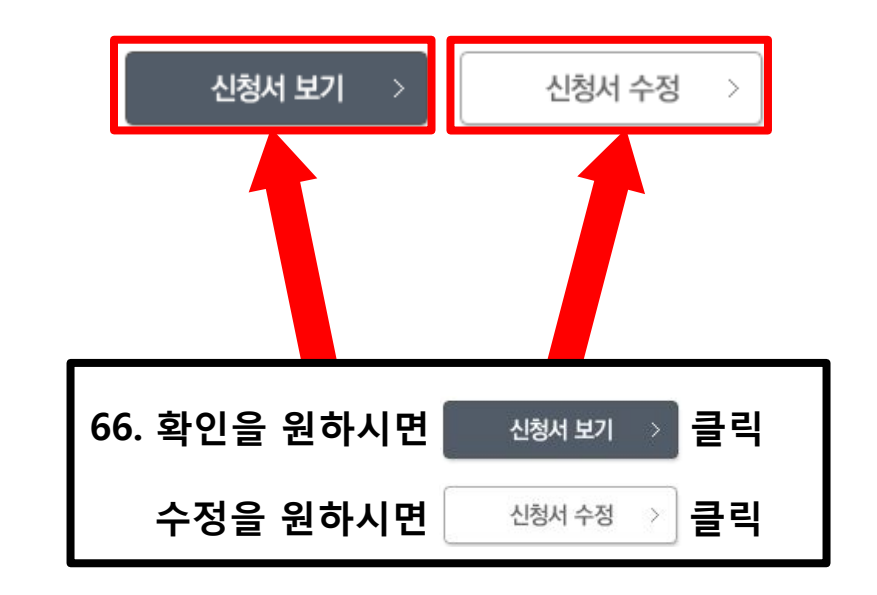

## [신청서 조회 방법]

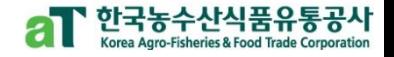

▲ Home > 모집안내 > 모집공고

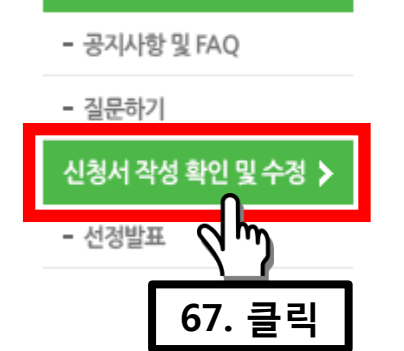

모집공고 및 신청서 작성

### 2017년 상반기 국제식품박람회(종합) 『통합국가관』 참가업체 모집 공고

우수한 한국농식품의 해외시장 개척을 위해 해외에서 개최되는 국제식품박람회 참가를 원하는 업체를 모집합니다.

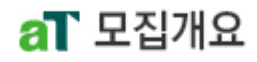

모집공고

- ◎ 신청자격 : 동림수산축산식품(가공식품 포함) 수출이 가능한 생산업체 또는 수출업체
- ◎ 모집대상 : 2017년 상반기에 개최되는 아래 표의 국제식품박람회
- 모집절차 : 표준형(독립부스, 9㎡) → 개방형(약 4.5㎡) → 자부담 개별박람회 순차모집

#### $\odot$  금회 모집내용

<1> aT : 표준형부스(1년, 3년) 및 개방형 모집 (표준형 선정 완료 후 개방형 모집 순차진행)

<2> 지자체추천 : 아래 표 표준형부스로 추후모집

### ❍ 신청서 작성 확인 및 수정

## [신청서 조회 방법]

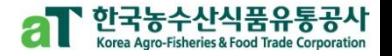

▲ Home > 모집안내 > 모집지원 확인 및 수정

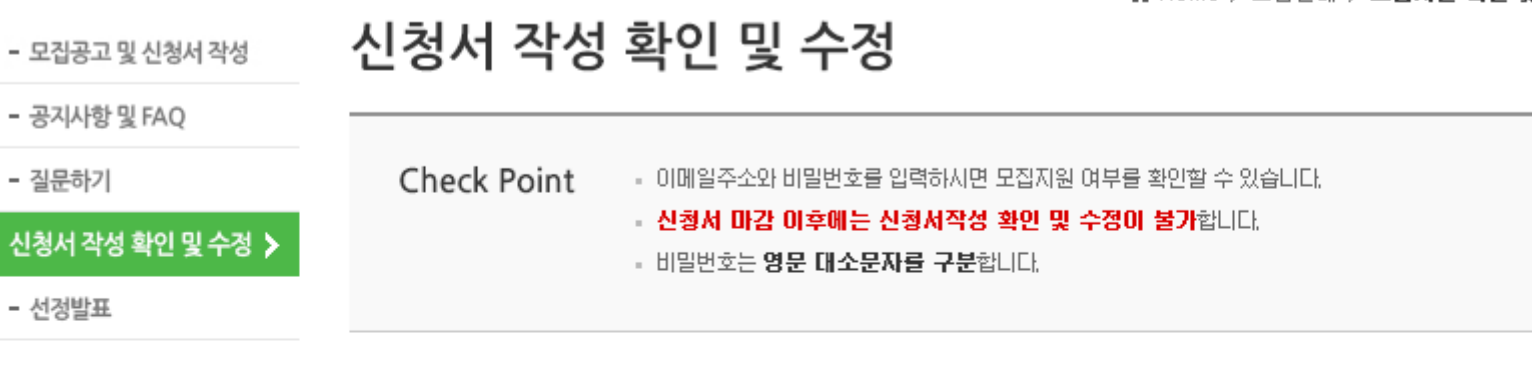

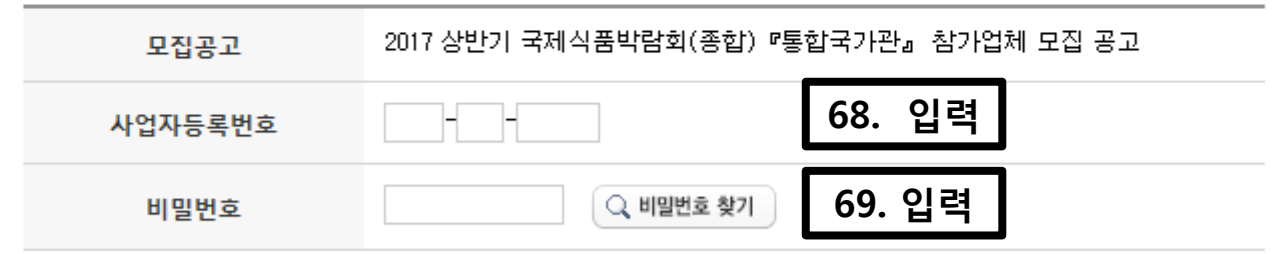

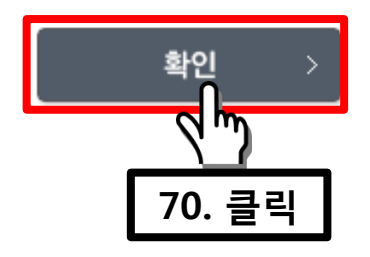

○ 신청서 확인 및 수정 가능!

## [박람회 관련 문의 방법]

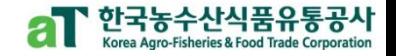

▲ Home > 모집안내 > 모집공고

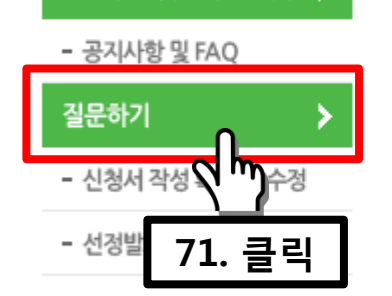

모집공고 및 신청서 작성 >

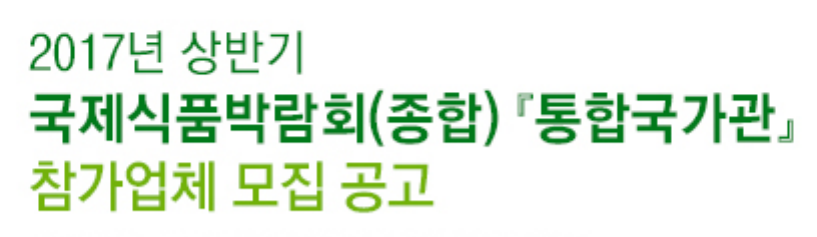

우수한 한국농식품의 해외시장 개척을 위해 해외에서 개최되는 국제식품박람회 참가를 원하는 업체를 모집합니다.

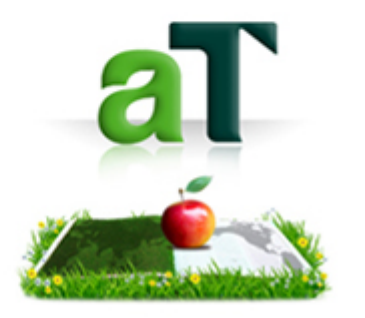

### $a$ T 모집개요

모집공고

- ◎ 신청자격 : 동림수산축산식품(가공식품 포함) 수출이 가능한 생산업체 또는 수출업체
- ◎ 모집대상 : 2017년 상반기에 개최되는 아래 표의 국제식품박람회
- ◎ 모집절차 : 표준형(독립부스, 9㎡) → 개방형(약 4.5㎡) → 자부담 개별박람회 순차모집

#### $\odot$  금회 모집내용

<1> aT : 표준형부스(1년, 3년) 및 개방형 모집 (표준형 선정 완료 후 개방형 모집 순차진행)

❍ 질문하기!

치치 + li ★ di , 시 게 \_ ㅠ\_ ㅠ ㅈ # ! H \_ ; , , , , , + ㅎ ㅠ 지!

## [박람회 관련 문의 방법]

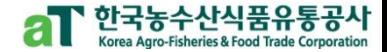

▲ Home > 모집안내 > 질문하기

질문하기

한국농수산식품유통공사은(는) 개인정보보호법, 정보통신망 미용촉진 및 정보보호 등에 관한 법률 등 관 려

법령상의 개인정보 보호규정을 준수하며, 지원자들의 개인정보 보호에 최선을 다하고 있습니다.

#### 1. 개인정보 수집 및 미용주체

◇ 本 모집홈페이지를 통해 제출하는 지원서는 귀하께서 지원서를 제출하는 회사(미하 모집회사)가 직접 접수하고 관리하며, 향후 지원서 관리책임은 모집회사에 있습니다.

2. 동의를 거부할 권리 및 동의 거부에 따른 불미익

◇ 지원자는 아래 개인정보 제공 등에 관해 동의하지 않을 권리가 있습니다. ⊙ 다만, 게시판을 통해 지원자가 제공받고자하는 정보를 제공받지 못할 경우 모집전형에 불미약마

72. 체크

상기 개인정보 취급 및 이용에 관한 내용을 읽었으며, 동의합니다.

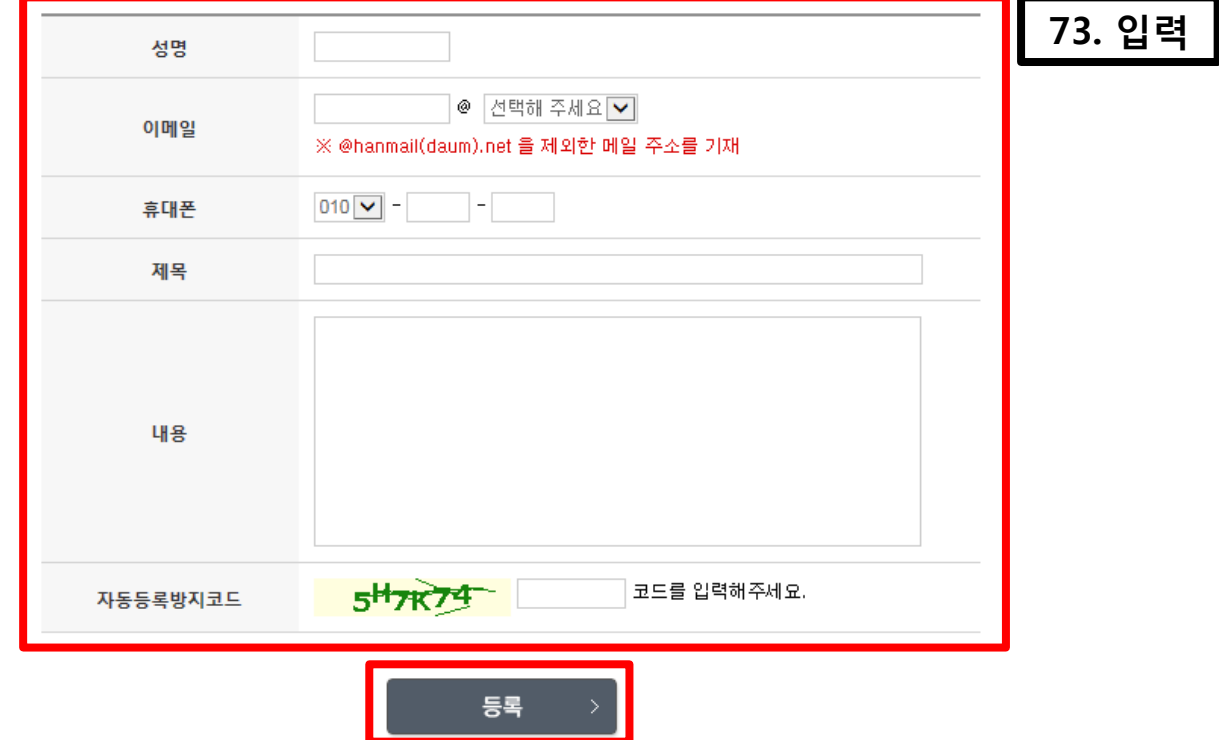

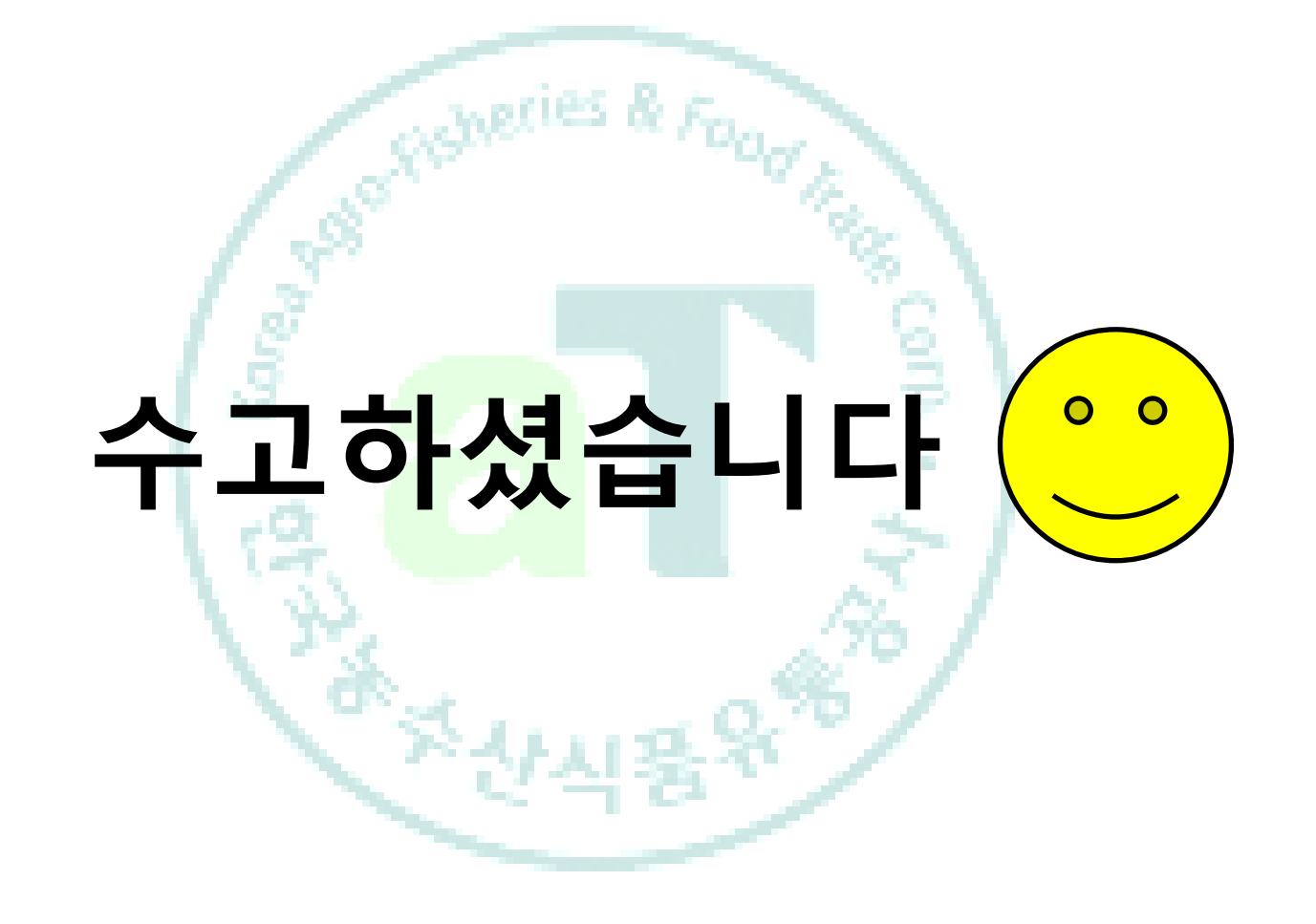

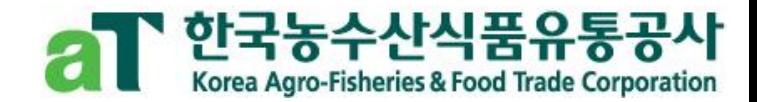